# User's guide

# RD6

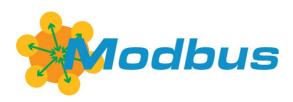

RS-485 version

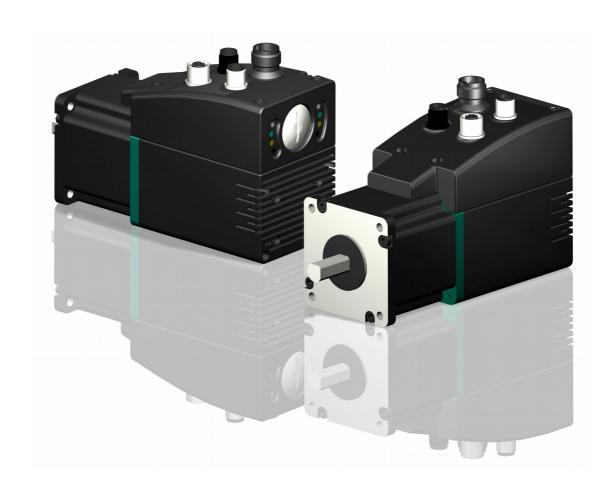

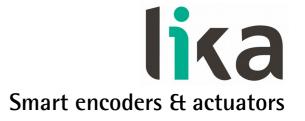

This publication was produced by Lika Electronic s.r.l. 2016. All rights reserved. Tutti i diritti riservati. Alle Rechte vorbehalten. Todos los derechos reservados. Tous droits réservés.

This document and information contained herein are the property of Lika Electronic s.r.l. and shall not be reproduced in whole or in part without prior written approval of Lika Electronic s.r.l. Translation, reproduction and total or partial modification (photostat copies, film and microfilm included and any other means) are forbidden without written authorisation of Lika Electronic s.r.l.

The information herein is subject to change without notice and should not be construed as a commitment by Lika Electronic s.r.l. Lika Electronic s.r.l. reserves the right to make all modifications at any moments and without forewarning.

This manual is periodically reviewed and revised. As required we suggest checking if a new or updated edition of this document is available at Lika Electronic s.r.l.'s website. Lika Electronic s.r.l. assumes no responsibility for any errors or omissions in this document. Critical evaluation of this manual by the user is welcomed. Your comments assist us in preparation of future documentation, in order to make it as clear and complete as possible. Please send an e-mail to the following address <code>info@lika.it</code> for submitting your comments, suggestions and criticisms.

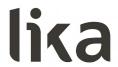

## **General contents**

|       | s guide                                                                         |    |
|-------|---------------------------------------------------------------------------------|----|
| Gen   | eral contents                                                                   | 3  |
| Subj  | ject Index                                                                      | 6  |
| Турс  | ographic and iconographic conventions                                           | 7  |
| Preli | iminary information                                                             | 8  |
| 1     | Safety summary                                                                  | 9  |
|       | 1.1 Safety                                                                      | 9  |
|       | 1.2 Electrical safety                                                           | 9  |
|       | 1.3 Mechanical safety                                                           | 10 |
| 2     | Identification                                                                  |    |
| 3     | Mechanical installation                                                         | 12 |
| 4     | Electrical connections                                                          | 16 |
|       | 4.1 Ground connection (Figure 5)                                                | 16 |
|       | 4.2 Connectors (Figure 4 and Figure 5)                                          | 17 |
|       | 4.2.1 Power supply connector                                                    |    |
|       | 4.2.2 Modbus interface connectors (BUS IN and BUS OUT)                          |    |
|       | 4.3 Diagnostic LEDs (Figure 4 and Figure 6)                                     |    |
|       | 4.4 DIP switches (Figure 4 and Figure 6)                                        |    |
|       | 4.4.1 Setting the node address: Node ID (Figure 7)                              |    |
|       | 4.4.2 Setting the Baud rate and Parity bit (Figure 7)                           |    |
| _     | 4.4.3 RT bus termination (Figure 7)                                             |    |
| 5     | Quick reference                                                                 |    |
|       | 5.1 Configuring the device using Lika's setting up software                     |    |
|       | 5.2 "Serial configuration" page                                                 |    |
|       | 5.3 "Operative mode" page                                                       |    |
|       | 5.4 "Parameter" page                                                            |    |
|       | 5.5 "Message monitor" page                                                      |    |
|       | 5.6 "Test Lika" page5.7 "Upgrade Firmware" page                                 |    |
|       | 5.7. Opgrade filmware page                                                      |    |
|       | 5.8 Getting started                                                             |    |
| 6     |                                                                                 |    |
| U     | 6.1 Working principle                                                           |    |
|       | 6.2 Movements: jog and positioning                                              |    |
|       | Jog: speed control                                                              |    |
|       | Positioning: position and speed control                                         |    |
|       | 6.3 Distance per revolution [0x00], Jog speed [0x0D], Work speed [0x0E], Preset |    |
|       | Positive delta [0x09-0x0A] and Negative delta [0x0B-0x0C]                       |    |
| 7     | Modbus® interface                                                               |    |
|       | 7.1 Modbus Master / Slaves protocol principle                                   |    |
|       | 7.2 Modbus frame description                                                    |    |
|       | 7.3 Transmission modes                                                          | 51 |
|       | 7.3.1 RTU transmission mode                                                     | 52 |
|       | 7.4 Function codes                                                              |    |
|       | 7.4.1 Implemented function codes                                                | 54 |
|       | 03 Read Holding Registers                                                       | 54 |

|   | 04 Read Input Register            | 56 |
|---|-----------------------------------|----|
|   | 06 Write Single Register          | 58 |
|   | 16 Write Multiple Registers       | 60 |
| 8 | Programming parameters            | 64 |
|   | 8.1 Parameters available          |    |
|   | 8.1.1 Holding Register parameters | 64 |
|   | Distance per revolution [0x00]    | 65 |
|   | Position window [0x01]            |    |
|   | Position window time [0x02]       |    |
|   | Max following error [0x03-0x04]   |    |
|   | Kp position loop [0x05]           |    |
|   | Ki position loop [0x06]           |    |
|   | Acceleration [0x07]               |    |
|   | Deceleration [0x08]               |    |
|   | Positive delta [0x09-0x0A]        |    |
|   | Negative delta [0x0B-0x0C]        |    |
|   | Jog speed [0x0D]                  |    |
|   | Work speed [0x0E]                 |    |
|   | Code sequence [0x0F]              |    |
|   | Offset [0x10-0x11]                |    |
|   | Preset [0x12-0x13]                |    |
|   | Jog step length [0x14]            |    |
|   | Extra commands register [0x29]    |    |
|   | Control by PC                     |    |
|   | Control Word [0x2A]               |    |
|   | Jog +                             |    |
|   | Jog                               |    |
|   | Stop                              |    |
|   | Alarm reset                       |    |
|   | Incremental jog                   |    |
|   | Start                             |    |
|   | Emergency                         |    |
|   | Watch dog enable                  |    |
|   | Save parameters                   | 73 |
|   | Load default parameters           | 74 |
|   | Setting the preset                | 74 |
|   | Release axis torque               | 74 |
|   | Target position [0x2B-0x2C]       | 74 |
|   | 8.1.2 Input Register parameters   |    |
|   | Alarms register [0x00]            |    |
|   | Machine data not valid            |    |
|   | Flash memory error                |    |
|   | Counting error                    |    |
|   | Following error                   |    |
|   | Axis not synchronized             |    |
|   | Target not valid                  |    |
|   | Emergency                         |    |
|   | Overcurrent                       |    |
|   | Electronics Overtemperature       |    |
|   | Motor Overtemperature             | // |

| 10 | Default parameters list                                 | 92 |
|----|---------------------------------------------------------|----|
|    | 9.4 Using the 16 Write Multiple Registers function code |    |
|    | 9.3 Using the 06 Write Single Register function code    |    |
|    | 9.2 Using the 04 Read Input Register function code      |    |
|    | 9.1 Using the 03 Read Holding Registers function code   |    |
| 9  | Programming examples                                    |    |
|    | 8.2 Exception codes                                     | 85 |
|    | HW Version [0x11]                                       | 83 |
|    | SW Version [0x10]                                       | 82 |
|    | DIP switch node ID [0x0F]                               | 82 |
|    | DIP switch baud rate [0x0E]                             | 82 |
|    | Duty cycle [0x0D]                                       | 82 |
|    | Hall [0x0C]                                             | 82 |
|    | Current value [0x0B]                                    | 82 |
|    | Motor voltage [0x0A]                                    | 81 |
|    | Wrong parameters list [0x08-0x09]                       |    |
|    | Temperature value [0x07]                                | 80 |
|    | Position following error [0x05-0x06]                    |    |
|    | Current velocity [0x04]                                 |    |
|    | Current position [0x02-0x03]                            |    |
|    | PWM saturation                                          |    |
|    | Target position reached                                 |    |
|    | Executing a command                                     |    |
|    | Axis running                                            |    |
|    | Alarm                                                   |    |
|    | SW limit switch                                         |    |
|    | Axis enabledSW limit switch +                           |    |
|    | Axis in position                                        |    |
|    | Status word [0x01]                                      |    |
|    | Overvoltage                                             |    |
|    | Hall sequence                                           |    |
|    | Watch dog                                               |    |
|    | Undervoltage                                            |    |
|    |                                                         |    |

## **Subject Index**

| A                                   |  |
|-------------------------------------|--|
| Acceleration [0x07]66               |  |
| Alarm78                             |  |
| Alarm reset71                       |  |
| Alarms register [0x00]75            |  |
| Axis enabled78                      |  |
| Axis in position77                  |  |
| Axis not synchronized75             |  |
| Axis running78                      |  |
| C                                   |  |
| Code sequence [0x0F]68              |  |
| Control by PC69                     |  |
| Control Word [0x2A]70               |  |
| Counting error75                    |  |
| Current position [0x02-0x03]79      |  |
| Current value [0x0B]81              |  |
| Current velocity [0x04]79           |  |
| D                                   |  |
| Deceleration [0x08]66               |  |
| DIP switch baud rate [0x0E]81       |  |
| DIP switch node ID [0x0F]81         |  |
| Distance per revolution [0x00]64    |  |
| Duty cycle [0x0D]81                 |  |
| E                                   |  |
| Electronics Overtemperature76       |  |
| Emergency72, 76                     |  |
| Executing a command                 |  |
| Extra commands register [0x29]69    |  |
| F                                   |  |
| Flash memory error75                |  |
| Following error                     |  |
| H                                   |  |
|                                     |  |
| Hall [0x0C]81                       |  |
| Hall sequence77 HW Version [0x11]82 |  |
| 1 V VEISIOTI [UX11]02               |  |
| I In a year a control is a 71       |  |
| Incremental jog71                   |  |
| J                                   |  |
| Jog70                               |  |
| Jog +70                             |  |
| Jog speed [0x0D]67                  |  |
| Jog step length [0x14]69            |  |
| K                                   |  |
| Ki position loop [0x06]65           |  |

| Kp position loop [0x05]              | 65 |
|--------------------------------------|----|
|                                      | 70 |
| Load default parameters M            | /3 |
| Machine data not valid               |    |
| Max following error [0x03-0x04]      | 65 |
| Motor Overtemperature                | 76 |
| Motor voltage [0x0A]                 | 80 |
| N                                    |    |
| Negative delta [0x0B-0x0C]           | 67 |
| 0                                    |    |
| Offset [0x10-0x11]                   | 68 |
| Overcurrent                          |    |
| Overvoltage                          | 77 |
| P                                    |    |
| Position following error [0x05-0x06] | 79 |
| Position window [0x01]               |    |
| Position window time [0x02]          |    |
| Positive delta [0x09-0x0A]           |    |
| Preset [0x12-0x13]                   |    |
| PWM saturation                       |    |
| R                                    |    |
| Release axis torque <b>S</b>         | 73 |
| Save parameters                      | 72 |
| Setting the preset                   |    |
| Start                                |    |
| Status word [0x01]                   |    |
| Stop                                 |    |
| SW limit switch                      |    |
| SW limit switch +                    | 78 |
| SW Version [0x10]                    |    |
| T                                    |    |
| Target not valid                     | 76 |
| Target position [0x2B-0x2C]          |    |
| Target position reached              |    |
| Temperature value [0x07]             |    |
| U                                    |    |
| Undervoltage                         | 76 |
| W                                    |    |
| Watch dog                            | 76 |
| Watch dog enable                     |    |
| Work speed [0x0E]                    |    |
| Wrong parameters list [0x08-0x09]    |    |

## Typographic and iconographic conventions

In this guide, to make it easier to understand and read the text the following typographic and iconographic conventions are used:

- parameters and objects both of Lika device and interface are coloured in **GREEN**;
- alarms are coloured in RED;
- states are coloured in FUCSIA.

When scrolling through the text some icons can be found on the side of the page: they are expressly designed to highlight the parts of the text which are of great interest and significance for the user. Sometimes they are used to warn against dangers or potential sources of danger arising from the use of the device. You are advised to follow strictly the instructions given in this guide in order to guarantee the safety of the user and ensure the performance of the device. In this guide the following symbols are used:

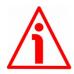

This icon, followed by the word **WARNING**, is meant to highlight the parts of the text where information of great significance for the user can be found: user must pay the greatest attention to them! Instructions must be followed strictly in order to guarantee the safety of the user and a correct use of the device. Failure to heed a warning or comply with instructions could lead to personal injury and/or damage to the unit or other equipment.

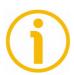

This icon, followed by the word **NOTE**, is meant to highlight the parts of the text where important notes needful for a correct and reliable use of the device can be found. User must pay attention to them! Failure to comply with instructions could cause the equipment to be set wrongly: hence a faulty and improper working of the device could be the consequence.

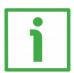

This icon is meant to highlight the parts of the text where suggestions useful for making it easier to set the device and optimize performance and reliability can be found. Sometimes this symbol is followed by the word **EXAMPLE** when instructions for setting parameters are accompanied by examples to clarify the explanation.

## **Preliminary information**

This guide is designed to provide the most complete information the operator needs to correctly and safely install and operate the **DRIVECOD** rotary actuators **RD6** model with **Modbus RTU** interface.

RD6 units are positioning devices which integrate into one system a brushless motor, a drive, a multiturn absolute encoder and a position controller. They are not equipped with gears. The 70 mm (2.76") size square flange and the 14 mm (0.55") shaft are designed to be coupled with planetary gearboxes available in the market. Thus the units can be easily integrated into custom applications to meet specific torque and speed requirements. RD6 are designed to drive positioning systems, change-over applications and linear guides. Typical uses are packaging lines, food processing and pharmaceutical industries, wood & metalworking machinery, paper machinery, material handling equipment, bending machines, filling and bottling plants, printing machines, mold changers, mobile stops, tool changers, spindle positioning devices, among others.

RD6 rotary actuators can be equipped with the following interfaces:

- RD6-x-xxx-**CB**-... = CANopen DS301 interface;
- RD6-x-xxx-**EC**-... = EtherCAT interface;
- RD6-x-xxx-**MB**-... = Modbus RTU (RS-485) interface;
- RD6-x-xxx-**PB**-... = Profibus-DP interface;
- RD6-x-xxx-**PL**-... = POWERLINK interface.

The present manual is specifically designed to describe the Modbus interface model. For information on the actuators designed for the integration into other fieldbus/Ethernet networks, please refer to the specific documentation.

In the Modbus version the configuration of the DRIVECOD unit can be done through a software expressly developed and released by Lika Electronic in order to allow an easy set up of the device. The program is supplied for free and can be installed in any PC fitted with a Windows operating system (Windows XP or later). It allows the operator to set the working parameters of the device; control manually some movements and functions; and monitor whether the device is running properly.

To make it easier to read the text, this guide can be divided into two main sections.

In the first section general information concerning the safety, the mechanical installation and the electrical connection as well as tips for setting up and running properly and efficiently the unit are provided.

While in the second section, entitled **Modbus Interface**, both general and specific information is given on the Modbus interface. In this section the interface features and the registers implemented in the unit are fully described.

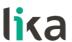

## 1 Safety summary

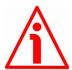

## 1.1 Safety

- Always adhere to the professional safety and accident prevention regulations applicable to your country during device installation and operation;
- installation and maintenance operations have to be carried out by qualified personnel only, with power supply disconnected and stationary mechanical parts;
- device must be used only for the purpose appropriate to its design: use for purposes other than those for which it has been designed could result in serious personal and/or the environment damage;
- high current, voltage and moving mechanical parts can cause serious or fatal injury;
- warning! Do not use in explosive or flammable areas;
- failure to comply with these precautions or with specific warnings elsewhere in this manual violates safety standards of design, manufacture, and intended use of the equipment;
- Lika Electronic assumes no liability for the customer's failure to comply with these requirements.

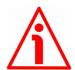

## 1.2 Electrical safety

- Turn OFF power supply before connecting the device;
- connect according to explanation in the "Electrical connections" section;
- a safety push-button for emergency power off must be installed to shut off the motor power supply in case of emergency situations;
- in compliance with 2014/30/UE norm on electromagnetic compatibility, following precautions must be taken:

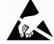

- before handling and installing the equipment, discharge electrical charge from your body and tools which may come in touch with the device:
- power supply must be stabilized without noise; install EMC filters on device power supply if needed;
- always use shielded cables (twisted pair cables whenever possible);
- avoid cables runs longer than necessary;
- avoid running the signal cable near high voltage power cables;
- mount the device as far as possible from any capacitive or inductive noise source; shield the device from noise source if needed;
- to guarantee a correct working of the device, avoid using strong magnets on or near by the unit;

MAN RD6 MB E 1.1 Safety summary 9 of 92

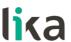

- minimize noise by connecting the shield and/or the connector housing and/or the frame to ground. Make sure that ground is not affected by noise. The connection point to ground can be situated both on the device side and on user's side. The best solution to minimize the interference must be carried out by the user.

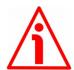

## 1.3 Mechanical safety

- Install the device following strictly the information in the "Mechanical installation" section;
- mechanical installation has to be carried out with stationary mechanical parts;
- do not disassemble the unit;
- do not tool the unit or its shaft;
- delicate electronic equipment: handle with care; do not subject the device and the shaft to knocks or shocks;
- respect the environmental characteristics of the product;
- the actuator can be mounted directly on the drive shaft or coupled with planetary gearboxes. An adapting flange can be further interposed.

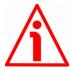

## WARNING

The unit has been adjusted by performing a full-load mechanical running test; thence default values which has been set refer to a device running in such condition. Furthermore they are intended to ensure a standard and safe operation which not necessarily results in a smooth running and an optimum performance. Thus to suit the specific application requirements it may be advisable and even necessary to enter new parameters instead of the factory default settings; in particular it may be necessary to change velocity, acceleration, deceleration and gain values.

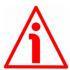

## WARNING

The counter-electromotive force (back EMF) generated by the motor in case the shaft is forced to spin due to a manual external force can cause irreparable damages to the internal circuitry.

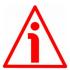

## WARNING

Please evaluate attentively the characteristics of the 24V power supply pack as the counter-electromotive force (back EMF) generated by the motor flows back and directly discharge through the capacitor module of the 24V power supply pack.

MAN RD6 MB E 1.1 Safety summary 10 of 92

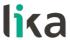

## 2 Identification

Device can be identified through the **order code** and the **serial number** printed on the label applied to its body. Information is listed in the delivery document too. Please always quote the order code and the serial number when reaching Lika Electronic for purchasing spare parts or needing assistance. For any information on the technical characteristics of the product <u>refer to the technical catalogue</u>.

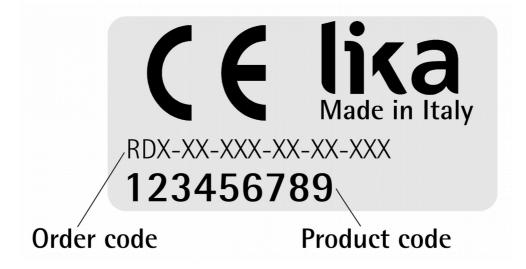

MAN RD6 MB E 1.1 Identification 11 of 92

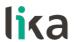

## 3 Mechanical installation

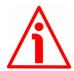

## WARNING

Installation and maintenance operations have to be carried out by qualified personnel only, with power supply disconnected. Motor and shaft must be in stop.

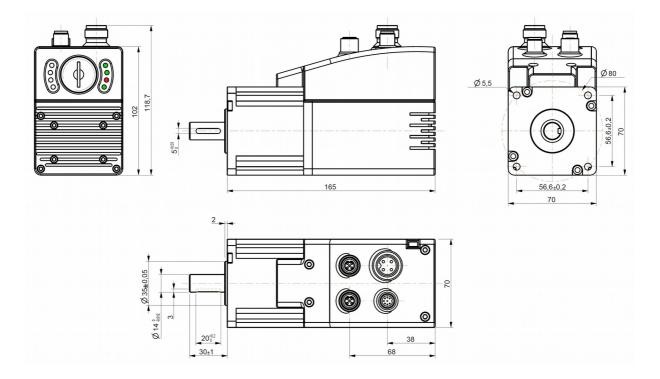

(values are expressed in mm)

Figure 1 - RD6-P8-157-... unit - Overall dimensions

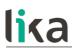

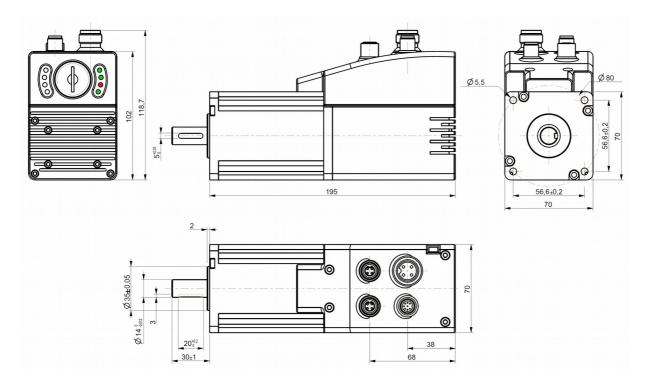

(values are expressed in mm)

Figure 2 - RD6-P8-250-... unit - Overall dimensions

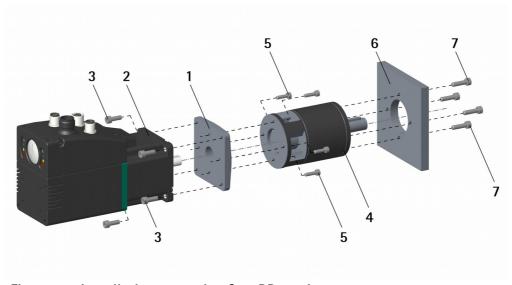

Figure 3 - Installation example of an RD6 unit

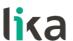

To install the DRIVECOD unit properly please read carefully and follow the instructions below; note anyway that the unit can be installed in several manners and according to the specific user's application.

• If required, mount an adapting flange 1; the adapting flange 1 can be either fixed to the actuator's flange 2 first and then to the planetary gearbox 4; or on the contrary it can be fixed to the planetary gearbox 4 first and then to

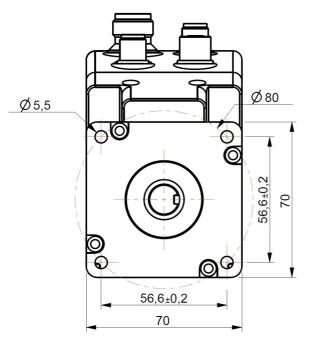

- the actuator's flange **2**, according to the mounting configuration;
- use M5 type screws 3 to fix the adapting flange 1 to the actuator's flange 2;
- use the screws 5 to fix the planetary gearbox 4 to the adapting flange 1;
- couple and fasten the actuator and the planetary gearbox 4 together using the screws
   3 or 5 according to the mounting configuration; properly secure the shaft of the actuator and the shaft of the planetary gearbox 4;
- it could be advisable to install a coupling between the actuator and the planetary gearbox 4;
- mount the shaft of the planetary gearbox **4** on the drive's shaft and properly secure them together; then fasten the planetary gearbox **4** to the flange or the mounting support **6** by means of the screws **7**.

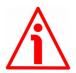

## WARNING

Never force manually the rotation of the shaft not to cause permanent damages! The counter-electromotive force (back EMF) generated by the motor in case the shaft is forced to spin due to a manual external force may cause irreparable damages to the internal circuitry.

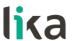

## 4 Electrical connections

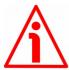

## WARNING

When you send the **Start**, **Jog** + or **Jog** - commands, the unit and the shaft start moving! Before operating please make sure that there are no risks of personal injury and mechanical damages.

Each **Start** routine has to be checked carefully in advance!

Never force manually the rotation of the shaft not to cause permanent damages!

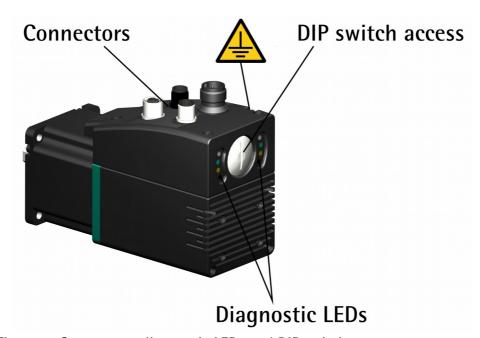

Figure 4: Connectors, diagnostic LEDs and DIP switches

## 4.1 Ground connection (Figure 5)

To minimize noise connect properly the frame to ground; we suggest using the ground screw provided in the frame (see the Figure above). Connect properly the cable shield to ground on user's side. Lika's EC- pre-assembled cables are fitted with shield connection to the connector ring nut in order to allow grounding through the body of the device. Lika's E- connectors have a plastic gland, thus grounding is not possible. If metal connectors are used, connect the cable shield properly as recommended by the manufacturer. See also the note in the next paragraph. Anyway make sure that ground is not affected by noise. It is recommended to provide the ground connection as close as possible to the device.

MAN RD6 MB E 1.1 Electrical connections 15 of 92

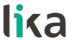

## 4.2 Connectors (Figure 4 and Figure 5)

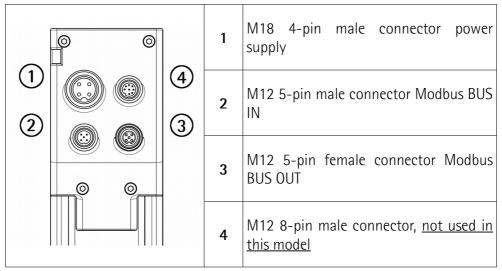

Figure 5: Connectors

## 4.2.1 Power supply connector

## **Power supply**

M18 4-pin male connector

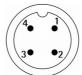

## (frontal side)

| Pin | Description                         |
|-----|-------------------------------------|
| 1   | motor +24Vdc $\pm$ 10% power supply |
| 2   | controller +24Vdc ±10% power supply |
| 3   | motor 0Vdc supply voltage           |
| 4   | controller 0Vdc supply voltage      |

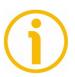

## NOTE

Wire gauge of the mating connector cable: 1.50 mm<sup>2</sup> max. Please consider the consumption of both the motor and the controller to evaluate the better configuration, see the datasheet.

MAN RD6 MB E 1.1 Electrical connections 16 of 92

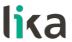

## 4.2.2 Modbus interface connectors (BUS IN and BUS OUT)

## Interface

M12 5-pin connectors A coding (frontal side)

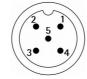

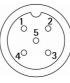

male (BUS IN)

female (BUS OUT)

|      | , ( ,                      |
|------|----------------------------|
| Pin  | Description                |
| 1    | n.c.                       |
| 2    | n.c.                       |
| 3    | GND (RS-485)               |
| 4    | Modbus A (RS-485), High, + |
| 5    | Modbus B (RS-485), Low, -  |
| Case | Shielding <sup>1</sup>     |

Lika's EC- pre-assembled cables only.

n.c. = not connected

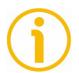

## **NOTE**

We suggest always connecting the cable shield to ground on user's side.

Lika's EC- pre-assembled cables are fitted with shield connection to the connector ring nut in order to allow grounding through the body of the device. Lika's E-connectors have a plastic gland, thus grounding is not possible (see Figure below). If metal connectors are used, connect the cable shield properly as recommended by the manufacturer.

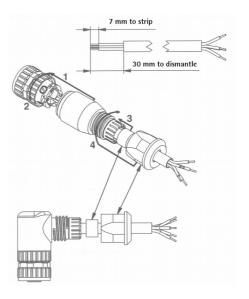

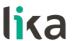

## 4.3 Diagnostic LEDs (Figure 4 and Figure 6)

Eight LEDs located in the back of the actuator's enclosure are meant to show visually the operating or fault status of both the Modbus interface and the device. The meaning of each LED is explained in the following tables.

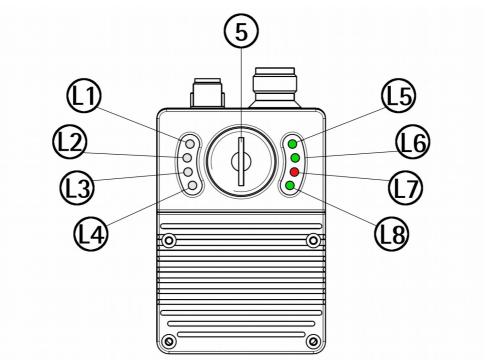

Figure 6: Diagnostic LEDs

| 5  |          | Internal housing for DIP switches |  |    |                                       |
|----|----------|-----------------------------------|--|----|---------------------------------------|
| L1 | Not used |                                   |  | L5 | Controller power supply information   |
| L2 | Not used |                                   |  | L6 | Fieldbus interface status information |
| L3 | Not used |                                   |  | L7 | Active errors / faults information    |
| L4 | Not used |                                   |  | L8 | Motor power supply information        |

| LED L5 GREEN | Description                                          |
|--------------|------------------------------------------------------|
| ON           | It indicates that the power supply of the controller |
|              | is turned on                                         |
| OFF          | It indicates that the power supply of the controller |
| UFF          | is turned off                                        |

MAN RD6 MB E 1.1 Electrical connections 18 of 92

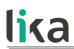

| LED L6 GREEN | Description                                             |
|--------------|---------------------------------------------------------|
|              | A problem occurred while upgrading the firmware,        |
| ON           | see the "5.7.1 If an installation issue occurs" section |
|              | on page 38.                                             |
| Blinking     | The device is sending or receiving a message            |
| Billiking    | (network activity)                                      |
| OFF          | No send - receive activity                              |

| LED L7 RED        | Description                                                                                                    |
|-------------------|----------------------------------------------------------------------------------------------------|
| ON                | Active alarms, internal error. See the Alarms                                                                                                    |
|                   | register [0x00] on page 75                                                                                                    |
| OFF               | No alarms active                                                                                                    |
| Blinking at 2 Hz  | While downloading data to the flash memory for upgrading the firmware of the unit (see the "5.7" "Upgrade Firmware" page" section on page 36), if an error occurs which stops the upgrading process (for instance: a voltage drop and/or the switching off of the ROTADRIVE unit), as soon as the power is turned on again the LED starts blinking red at 2 Hz as the user program is not installed in the flash memory (it has been deleted previously). For any information on restoring the unit please refer to the "5.7" "Upgrade Firmware" page" section on page 36 and the "5.7.1 If an installation issue occurs" section on page 38. |
| Blinking at 10 Hz | While downloading data to the flash memory for upgrading the firmware of the unit (see the "5.7 "Upgrade Firmware" page" section on page 36), the LED blinks red at 10 Hz.                                                                                                    |

| LED L5 | LED L6 | LED L7     | Description                                                                                                    |
|--------|--------|------------|----------------------------------------------------------------------------------------------------|
| GREEN  | GREEN  | <b>RED</b> | While downloading data to the flash memory for upgrading the firmware of the unit (see the "5.7" "Upgrade Firmware" page" section on page 36), if data transmission is cut off (for instance, due to the disconnection of the serial cable or because the process is terminated), after 5 seconds the LEDs come on solidly green/red. At following power-on, the LED L5 lights up solidly green, the LED L6 is off, while the LED L7 starts blinking red at 2 Hz as the user program is not installed in the flash memory (it has been deleted previously). For any information on restoring the unit please refer to the "5.7" "Upgrade Firmware" page" section on page 36 and the "5.7.1 If an installation issue occurs" section on page 38. |
| ON     | ON     | ON         |                                                                                                    |

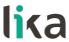

| LED L8 GREEN | Description                                                        |
|--------------|--------------------------------------------------------------------|
| ON           | It indicates that the motor is enabled (control loop activated)    |
| OFF          | It indicates that the motor is disabled (control loop deactivated) |

During initialisation, the system checks the diagnostic LEDs for proper operation; therefore they blink for a while.

## 4.4 DIP switches (Figure 4 and Figure 6)

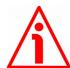

## WARNING

The power supply must be turned off before performing this operation!

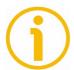

## **NOTE**

When performing this operation be careful not to damage the connection wires.

To access the DIP switches unscrew and pull out the screw plug **5** (Figure 6) in the back of the enclosure. Be careful to replace the screw plug at the end of the operation.

The DIP switches are located just beneath the screw plug.

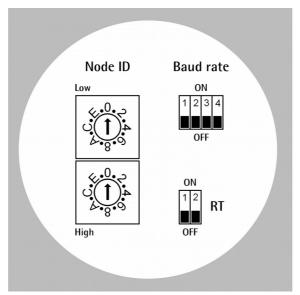

Figure 7: DIP switches

MAN RD6 MB E 1.1 Electrical connections 20 of 92

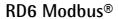

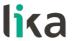

## 4.4.1 Setting the node address: Node ID (Figure 7)

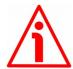

#### WARNING

The power supply must be turned off before performing this operation!

Set the node address expressed in hexadecimal notation. The node address range is between 1 and 247 (247 = F7 hex).

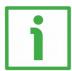

## **EXAMPLE**

| Address 10 = 0A hex:                                                                                                    | Address 25 = 19 hex: | Address 95 = 5F hex:                                |
|----------------------------------------------------------------------------------------------------|----------------------|-----------------------------------------------------|
| Low C. O. C. A. A. C. S. C. S. | wod<br>4. Co. 8. Co. | wod<br>4. Co. So. So. So. So. So. So. So. So. So. S |
| High                                                                                                    | High                 | High                                                |

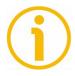

## **NOTE**

The default address is 1.

The address 0 is reserved to identify a "broadcast" exchange (Master sends a request to all Slaves connected to the Modbus network). See the "7.1 Modbus Master / Slaves protocol principle" section on page 48.

The Modbus Master node has no specific address, only the Slave nodes must have an address. Each Slave must have a unique address.

Addresses from 248 to 255 are reserved.

If you set an address higher than 247, the device will be set to 247 automatically.

The node address which is currently set in the unit can be read next to the DIP switch node ID [0x0F] register, see on page 81.

MAN RD6 MB E 1.1 Electrical connections 21 of 92

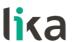

## 4.4.2 Setting the Baud rate and Parity bit (Figure 7)

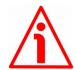

## WARNING

The power supply must be turned off before performing this operation!

Set the binary value of transmission rate and parity bit according to the following table, considering that: ON = 1; OFF = 0.

| Switch         | Baud rate   | Parity bit |
|----------------|-------------|------------|
| 0000           | 9600 bit/s  | No parity  |
| 1000 (default) | 9600 bit/s  | Even       |
| 0100           | 9600 bit/s  | Odd        |
| 1100           | 19200 bit/s | No parity  |
| 0010           | 19200 bit/s | Even       |
| 1010           | 19200 bit/s | Odd        |

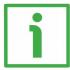

## **EXAMPLE**

Set the baud rate to 9600 bits per second and parity bit to Even:

| Switches | 1  | 2   | 3   | 4   |
|----------|----|-----|-----|-----|
| Position | ON | OFF | OFF | OFF |
| Value    | 1  | 0   | 0   | 0   |

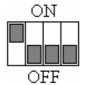

The data transmission rate which is currently set in the unit can be read next to the DIP switch baud rate [0x0E] register, see on page 81.

MAN RD6 MB E 1.1 Electrical connections 22 of 92

## 4.4.3 RT bus termination (Figure 7)

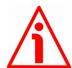

## WARNING

The power supply must be turned off before performing this operation!

A bus termination resistor is provided and must be activated as line termination if the actuator is at the ends of the transmission line (i.e. it is either the first or the last device in the transmission line).

Use the RT switch to activate or deactivate the bus termination.

| RT                      | Description                                                                                            |
|-------------------------|----------------------------------------------------------------------------------------------------|
| ON<br>1 = 2 = 0N<br>OFF | Activated: when the actuator is either the first or the last device in the transmission line           |
| ON                      | Deactivated: when the actuator is neither<br>the first nor the last device in the<br>transmission line |

MAN RD6 MB E 1.1 Electrical connections 23 of 92

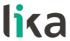

## 5 Quick reference

## 5.1 Configuring the device using Lika's setting up software

RD6 Modbus DRIVECOD positioning units are supplied with a software expressly developed and released by Lika Electronic in order to allow an easy set up of the device. The program allows the operator to set the working parameters of the device; control manually some movements and functions; and monitor whether the device is running properly. The program is supplied for free and can be installed in any PC fitted with a Windows operating system (Windows XP or later). The executable file to launch the program is **SW\_RD6\_MODBUS.EXE** and is available in the enclosed documentation or at the address www.lika.biz > ROTARY ACTUATORS > ROTARY ACTUATORS/POSITIONING UNITS (DRIVECOD). The program is designed to be installed simply by copying the executable file to the desired location and there is **no installation** process. To launch it just double-click the file icon. To close the program press the **DISCONNECT** button in the **Serial Configuration** page and then click the **CLOSE** button in the title bar.

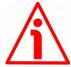

#### WARNING

Please be sure to comply with the following compatibilities between the HW-SW version of the actuator and the software release of the Modbus executable file.

| Compatibility | HW-SW   | EXE Modbus   |
|---------------|---------|--------------|
|               | 1.0-1.0 | from V1.0 to |

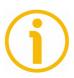

#### NOTE

Before starting the program, connect the device to the personal computer through serial ports. The serial interface of the DRIVECOD unit is a RS-485 type connector, while the serial standard in the personal computers (when available) is a RS-232 type connector. Therefore you must install a RS-485 / RS-232 converter, easily available in the market. Should the personal computer not be equipped with a serial port (RS-232 or RS-485), you must install a USB / RS-485 converter, easily available in the market too. For any information on the connection scheme and the cable pinout refer to the instruction sheet provided with the converter.

On the DRIVECOD side the cable must be connected to the M12 5-pin male connector (BUS IN).

MAN RD6 MB E 1.1 Quick reference 24 of 92

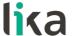

A cable assembly fitted with M12 5-pin / USB connectors and integrated RS-485 converter is available on request; please contact Lika Electronic Technical Assistance & After Sale Service and quote the following code: **EXC-USB4-S54-GN-2-M12MC-S54**.

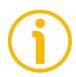

## NOTE

If you use the EXC-USB4-S54-GN-2-M12MC-S54 USB connection cable, you are required to install the drivers of the USB Serial Converter and the USB Serial Port first. The drivers are available in the Software folder of the actuator and downloadable from Lika's web site.

## 5.2 "Serial configuration" page

When you start the program, the **Serial configuration** page is first displayed.

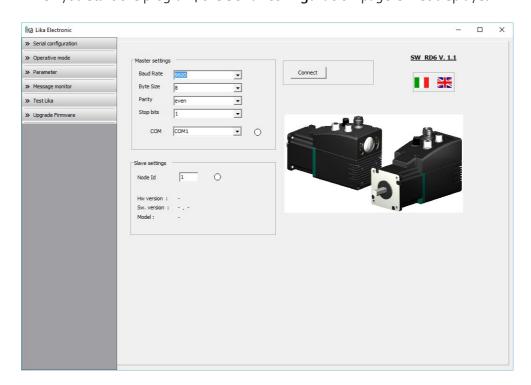

First of all this page allows the operator to choose the language used to display texts and items in the user interface. Click on the **Italian flag** icon to choose the Italian language; click on the **UK flag** icon to choose the English language.

MAN RD6 MB E 1.1 Quick reference 25 of 92

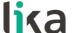

The **Master settings** box in the left side of the page allows you to choose the serial port of the personal computer the RD6 unit is connected to (**COM** dropdown box) and then set the configuration parameters. Serial port settings in the personal computer must compulsorily match those in the connected Lika device.

Default serial port settings as set at the factory by Lika Electronic for all RD6 Modbus positioning units are the followings:

## **RD6 Modbus**

| Serial port settings | Default value |
|----------------------|---------------|
| Baud rate            | 9600          |
| Byte size            | 8             |
| Parity               | Even          |
| Stop bits            | 1             |

To configure the serial port of the RD6 device refer to the "4.4.2 Setting the Baud rate and Parity bit (Figure 7)" section on page 22.

Then set the node address of the device the personal computer is connected to through the **Slave settings** box (default value for all RD6-Modbus positioning units = 1). To set the node address of the RD6 device refer to the "4.4.1 Setting the node address: Node ID (Figure 7)" section on page 21.

Now you are ready to establish the connection to the Slave: press the **CONNECT** button on the top of the page.

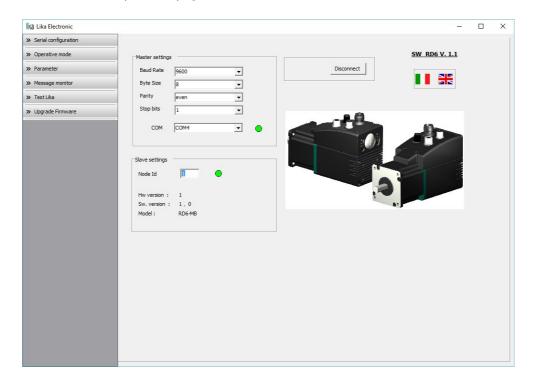

MAN RD6 MB E 1.1 Quick reference 26 of 92

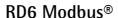

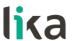

If the connection is established properly, two green lights placed next to the fields used to choose the **serial port** and set the **node ID** come on, while the **CONNECT** button disappears and is replaced by the **DISCONNECT** button. Furthermore the hardware version and the software version as well as the model of the device are shown in the **Slave settings** box.

The green light next to the **COM** item indicates that the COM port is open successfully.

The green light next to the **Node ID** item indicates that the DRIVECOD unit has been detected and the communication has been established successfully.

## 5.3 "Operative mode" page

Press the **OPERATIVE MODE** button in the sidebar menu to start programming, controlling manually and monitoring the device. The following page will appear.

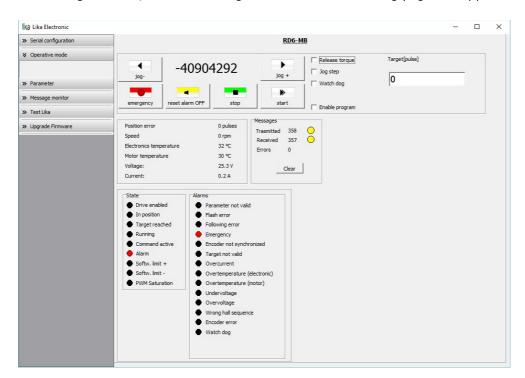

When you first enter the **Operative mode** page, for safety reasons the RD6 unit is necessarily in an emergency condition: therefore the **Emergency** button is highlighted in red while the **Alarm** and **Emergency** warnings in the bottom left-hand **State** and **Alarms** boxes are lit red; furthermore the LED L7 in the RD6 unit is solidly lit red. To restore the **Idle** state of the device, press the

MAN RD6 MB E 1.1 Quick reference 27 of 92

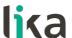

**EMERGENCY** button first and then press the **RESET ALARM** button in this page. Alarm warnings are reset while the green LED L6 in the RD6 unit starts blinking green (there is activity in the network).

The following page will appear.

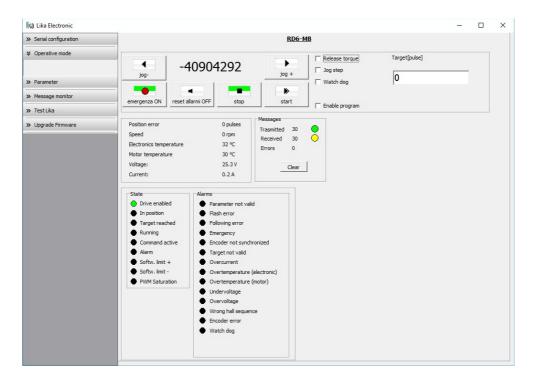

In the top left-hand **RD6-MB** box the following functions are available.

## Jog -

See the **Jog** - item on page 70.

## Pos [pulse]

See the Current position [0x02-0x03] item on page 79.

## Jog +

See the **Jog** + item on page 70.

## **Emergency**

When an emergency condition occurs, the **Emergency** button is highlighted in red; press the button to restore the normal work condition of the device. When the unit is running, press the button to force an immediate halt in emergency condition. See the **Emergency** item on page 72.

MAN RD6 MB E 1.1 Quick reference 28 of 92

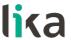

#### Reset alarm

If an alarm is active, the **RESET ALARM** button is highlighted in yellow; press the button to reset the alarm. See the **Alarm reset** item on page 71.

## Stop

Press this button to force a normal halt of the device, respecting the acceleration and deceleration values. See the **Stop** item on page 71.

#### Start

Pressing the button causes the unit to start running in order to reach the position set next to the **Target [pulse]** item. As soon as the commanded position is reached, the device stops and activates the **Axis in position** and **Target position reached** status bits. For a normal halt of the device press the **STOP** button; for an immediate emergency halt press the **EMERGENCY** button. See the **Start** item on page 72.

## Release torque

See the **Release axis torque** item on page 73.

## Jog step

See the **Incremental jog** item on page 71.

## Watch dog

See the Watch dog enable item on page 72.

## Target [pulse]

See the **Target position [0x2B-0x2C]** item on page 73. Set the position you need the unit to reach and then press the **ENTER** key in the keyboard to confirm it. As soon as you press the **START** button the device starts moving in order to reach the commanded position set next to this **Target [P]** item, then it stops and activates the **Axis in position** and **Target position reached** status bits.

## **Enable program**

The **ENABLE PROGRAM** check box is used to enable the functions of the **Program** box. The **Program** box does not appear if the **ENABLE PROGRAM** check box is not selected.

MAN RD6 MB E 1.1 Quick reference 29 of 92

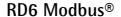

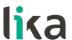

The following page will appear:

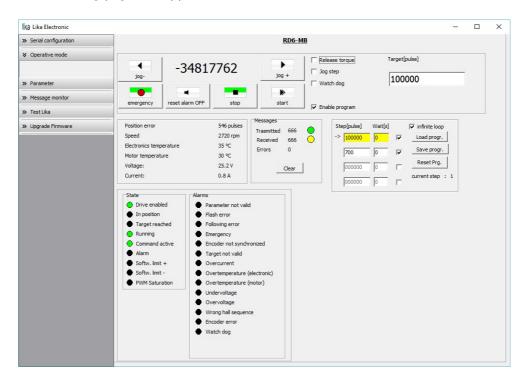

The functions available in the **Program** box allow the operator to create and then save work programs for the RD6 unit.

The positions that the device is commanded to reach (target positions) must be set next to the **STEP [pulse]** items; it is possible to enter up to four subsequent positions. Next to the **WAIT [s]** items you must set the interval between one step (commanded movement) and the next. All set values must be confirmed by pressing the **ENTER** key in the keyboard. Before entering a value, each field must be previously enabled by selecting the check box on the right.

The **INFINITE LOOP** check box allows the operator to activate the "infinite loop" function, i.e. the device goes on running and executing the set steps without interruption.

If the INFINITE LOOP check box is selected, when you press the START button, the device starts moving in order to reach the first commanded position; STEP [pulse] and WAIT [s] items are highlighted in yellow; as soon as the commanded position set next to the STEP [pulse] item is reached, the device stops and the field is highlighted in green, as soon as the set interval has expired (a backward counter is displayed) also the WAIT [s] field is highlighted in green and the RD6 unit restarts running in order to reach the second commanded position; and so on, from the first to the fourth commanded position (if enabled) and then again from the first to the fourth commanded position without interruption, until you press the STOP button.

MAN RD6 MB E 1.1 Quick reference 30 of 92

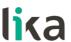

If the **INFINITE LOOP** check box is not selected, when you press the **START** button, the device starts running in order to reach the first commanded position; as soon as the commanded position is reached, the device stops and waits for the set interval to expire; you must then press the **START** button again to command the unit to reach the second position; and so on.

The movement (step) that the actuator is currently performing is shown next to the **CURRENT STEP** item. The interval between a movement and the following one is shown next to the **WAIT** item.

It is possible to save a work program you created. To do so press the **SAVE PROGR.** button. Once you press the button the **Save as** dialog box appears on the screen: the operator must type the .prg file name and specify the path where the file has to be located. When you press the **SAVE** button to confirm, the dialog box closes. Set values are saved automatically.

To load a previously saved work program, press the **LOAD PROGR.** button. Once you press the button, the **Open** dialog box appears on the screen: the operator must open the folder where the previously saved .prg file is located, then select it and finally confirm the choice by pressing the **OPEN** button, the dialog box closes and the work values are automatically loaded.

**RESET PRG.** button zero-sets the counter meant to detect the steps in the execution of the running program: when the operator presses the **START** button the device will start running from step 1, i.e. in order to reach the first commanded position, whatever the position reached previously.

To disable the execution of a work program deselect the **ENABLE PROGRAM** check box.

In the box just below the **RD6-MB** box the following functions are available.

## Position error [pulses]

See the Position following error [0x05-0x06] item on page 79.

## Speed [rpm]

See the Current velocity [0x04] item on page 79.

## Electronics temperature [°C]

See the **Temperature value** [0x07] item on page 79.

MAN RD6 MB E 1.1 Quick reference 31 of 92

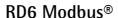

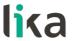

## Motor temperature [°C]

See the Temperature value [0x07] item on page 79.

## Voltage [V]

See the Motor voltage [0x0A] item on page 80.

## Current [A]

It shows the value of the current absorbed by the motor (rated current). The value is expressed in amperes (A). See the **Current value [0x0B]** item on page 81.

The right-hand **Messages** box allows the operator to have a brief description of the communication between the Master and the Slave, by displaying the Request PDU (Transmitted) and the Response PDU (Received) messages. The fields in the box are meant to show the number of transmitted messages, the number of received messages and the errors: **Transmitted** = Request PDUs; **Received** = Response PDUs; **Errors** = Exception Response PDUs. For complete information on the communication between the Master and the Slave, please refer to the **Message monitor** page (see the "5.5 "Message monitor" page" section on page 34).

In the bottom left-hand **States** and **Alarms** boxes the list of states and alarms available for the RD6 unit is displayed. Active states are highlighted in green; while active alarms are highlighted in red. For a detailed description of the states see the **Status word [0x01]** item on page 77; for a detailed description of the alarms see the **Alarms register [0x00]** item on page 75.

MAN RD6 MB E 1.1 Quick reference 32 of 92

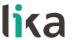

## 5.4 "Parameter" page

By pressing the **PARAMETER** button in the sidebar menu the operator enters the **Parameter** page.

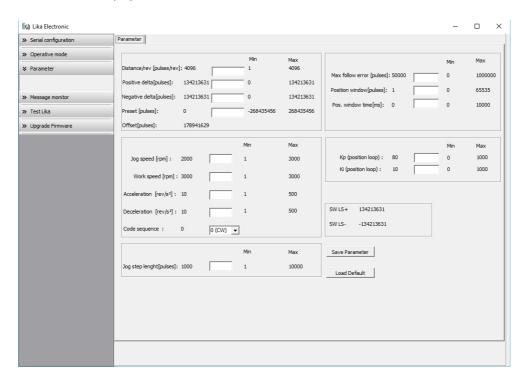

In this page the list of the parameters available to set the RD6-Modbus positioning units (machine data) is displayed. On the left of each field the values currently loaded in the unit are shown; while the minimum and maximum values allowed are shown on the right. For detailed information on the function and the setting of each parameter refer to the "8.1.1 Holding Register parameters" section on page 63.

To enter a new value type it in the blank field and then press the ENTER key in the keyboard. If you set a value that is not allowed (out of range), at confirmation prompt the field is highlighted in red and the RD6 unit is forced in alarm condition (the Alarm status bit is activated and the Machine data not valid and/or Emergency error messages are invoked to appear). Enter a valid value and then press the RESET ALARM button in the Operative mode page to restore the normal work condition of the device.

To save the entered values on the non-volatile memory of the device press the **SAVE PARAMETER** button. If the power is turned off before saving the values all data not saved will be lost! For any further information on saving the parameters refer to the **Save parameters** variable on page 72.

MAN RD6 MB E 1.1 Quick reference 33 of 92

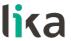

When you need to load the default parameters (they are set at the factory by Lika Electronic engineers to allow the operator to run the device for standard operation in a safe mode) press the **LOAD DEFAULT** button. For any further information on loading the default parameters refer to the **Load default parameters** variable on page 73. The complete list of the machine data parameters and the relevant default values as set by Lika Electronic are available on page 91.

## SW LS + / SW LS -

They are available in the box over the **SAVE PARAMETER** and **LOAD DEFAULT** buttons. They show visually the set positive and negative limit switch values. See the **Positive delta** [0x09-0x0A] item on page 66 and the **Negative delta** [0x0B-0x0C] item on page 67.

## 5.5 "Message monitor" page

By pressing the **MESSAGE MONITOR** button in the sidebar menu the operator enters the **Message monitor** page.

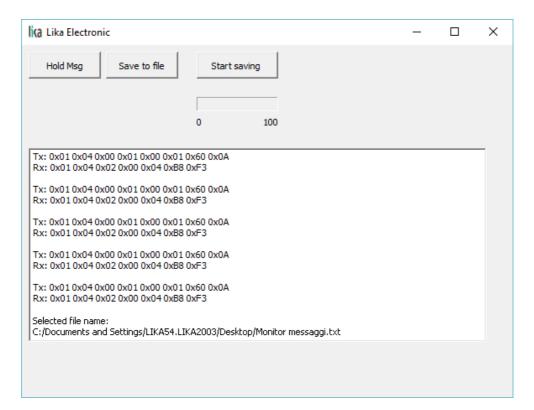

MAN RD6 MB E 1.1 Quick reference 34 of 92

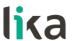

This page allows the operator to monitor the communication between the Master and the Slave, by displaying the Request PDU (Tx) and the Response PDU (Rx) messages. When you first enter the page, the field meant to show the messages is blank.

Press the **VIEW MSG** button to display the flow of messages. Once you press the button, data throughput rate between the Master and the Slave starts appearing on the screen. The messages are displayed in hexadecimal notation. After pressing the **VIEW MSG** button, its descriptive label is replaced by the **HOLD MSG** label. Press the **HOLD MSG** button to stop the flow of messages.

You can save the messages to a text file. As soon as you press the **SAVE TO FILE** button, the **Open the log file** dialog box appears on the screen: the operator must type the .txt file name and specify the path where the file has to be located. When you press the **OPEN** button to confirm, the dialog box closes and the full path of the selected file is shown in the display box of the **Message monitor** page. Now press the **START SAVING** button to start saving the messages; the "File opened properly" message appears on the display box. After pressing the **START SAVING** button, its descriptive label is replaced by **STOP SAVING** label. Press the **STOP SAVING** button to stop saving the messages.

A box in the **Parameter** page offers a brief description of the communication between the Master and the Slave, by displaying the Request PDU (Transmitted) and the Response PDU (Received) messages. The fields in the box are meant to show the number of transmitted messages, the number of received messages and the errors: **Transmitted** = Request PDUs; **Received** = Response PDUs; **Errors** = Exception Response PDUs.

## 5.6 "Test Lika" page

**Test Lika** page is reserved for use by Lika Electronic engineers and is not accessible to users.

MAN RD6 MB E 1.1 Quick reference 35 of 92

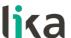

## 5.7 "Upgrade Firmware" page

By pressing the **UPGRADE FIRMWARE** button in the sidebar menu the operator enters the **Upgrade Firmware** page.

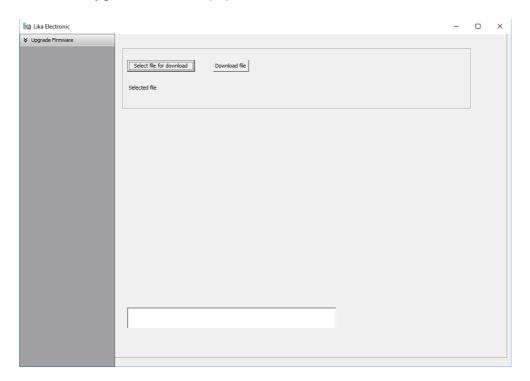

The functions available in this page allow the operator to upgrade the DRIVECOD unit firmware by downloading upgrading data to the flash memory. The firmware is a software program which controls the functions and operation of a device; the firmware program, sometimes referred to as "user program", is stored in the flash memory integrated inside the DRIVECOD unit. DRIVECOD units are designed so that the firmware can be easily updated by the user himself. This allows Lika Electronic to make new improved firmware programs available during the lifetime of the product.

Typical reasons for the release of new firmware programs are the necessity to make corrections, improve and even add new functionalities to the device.

The firmware upgrading program consists of a single file having .BIN extension. It is released by Lika Electronic Technical Assistance & After Sale Service.

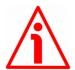

#### WARNING

The firmware upgrading process in any DRIVECOD unit has to be accomplished by skilled and competent personnel. If the upgrade is not performed according to the instructions provided or a wrong or incompatible firmware program is

MAN RD6 MB E 1.1 Quick reference 36 of 92

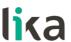

installed then the unit may not be updated correctly, in some cases preventing the DRIVECOD unit from working.

If the latest firmware version is already installed in the DRIVECOD unit, you do not need to proceed with any new firmware installation. Current firmware version can be verified from the **SW VERSION** item in the **Slave settings** box of the **Serial configuration** page after connecting properly to the unit (see on page 25).

If you are not confident that you can perform the update successfully please contact Lika Electronic Technical Assistance & After Sale Service.

To upgrade the firmware program please proceed as follows:

- 1. make sure that the following configuration parameters are set in the serial port of the DRIVECOD unit: baud rate = 9600 bits/s; parity = even; if they are set otherwise, please set them following the instructions in the "4.4.2 Setting the Baud rate and Parity bit (Figure 7)" section on page 22:
- 2. make sure that the DRIVECOD unit you need to update is the only node connected to the personal computer;
- 3. connect to the unit, go online and then enter the **Upgrade Firmware** page;
- 4. when you switch on the power supply, if the LED L5 is solidly lit green and the LED L7 blinks red at 2 Hz (the user program is not present in the flash memory), you are not able to connect to the unit through the **Serial configuration** page; when this happens you need to enter directly the **Upgrade Firmware** page; make sure that the correct serial port of the personal computer connected to the DRIVECOD unit is selected in the **Serial configuration** page; for any further information please refer to the "5.7.1 If an installation issue occurs" section;
- 5. press the **SELECT FILE FOR DOWNLOAD** button; once you press the button the **Open** dialogue box appears on the screen: the operator must open the folder where the firmware upgrading .BIN file released by Lika Electronic is located;

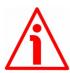

#### WARNING

Please note that for each DRIVECOD model having its own bus interface an appropriate firmware file is available. Make sure that you have the appropriate update for your DRIVECOD model. The .BIN file released by Lika Electronic has a file name that must be interpreted as follows.

For instance: RD6\_157\_MB\_H1S1.0.BIN, where:

- RD6 157 = DRIVECOD unit model:

MAN RD6 MB E 1.1 Quick reference 37 of 92

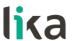

- MB = bus interface of the DRIVECOD unit (CB = CANopen; EC = EtherCAT; MB = Modbus; PB = Profibus; PL = POWERLINK);
- H1 = hardware version;
- S1.0 = firmware version.
- 6. select the .BIN file and confirm the choice by pressing the **OPEN** button, the dialogue box closes;
- 7. the complete path of the file you just confirmed appears next to the **SELECTED FILE** item;
- 8. now press the **DOWNLOAD FILE** button to start the firmware upgrading process;
- 9. a download progress bar is displayed in the centre of the page;
- 10. the LED L7 blinks red at 10 Hz during the downloading operation;

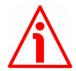

#### WARNING

Do not exit the **Upgrade Firmware** page during installation, the process will be aborted!

- 11. as soon as the operation is carried out successfully, the **UPGRADE INSTALLATION COMPLETED SUCCESSFULLY** message is displayed;
- 12. the DRIVECOD unit is now in an emergency condition;
- 13. close and then restart the SW\_RD6\_MODBUS\_X.EXE program; connect to the DRIVECOD unit and restore the normal work condition through the **Operative mode** page.

### 5.7.1 If an installation issue occurs

While downloading the firmware upgrading program, unexpected conditions may arise which could lead to a failure of the installation process. When such a matter occurs, the download process cannot be carried out successfully and thus the operation is aborted; the LEDs L5, L6 and L7 come on green/red (see on page 18), as explained hereafter.

# LED L5 SOLIDLY LIT GREEN AND L7 BLINKING RED AT 2 Hz

While downloading data to the flash memory for upgrading the firmware of the unit, if an error occurs which stops the upgrading process (for instance: a voltage drop and/or the switching off of the DRIVECOD unit), the **COMMUNICATION ERROR. UPGRADE INSTALLATION ABORTED** warning message is invoked to appear in the box in the bottom of the **Upgrade Firmware** page. The upgrading process is necessarily aborted and the unit cannot work as the firmware has been deleted before starting the update. As soon as the power is turned on again the LED L5 is solidly lit green while the LED L7 starts blinking red at 2 Hz as the user program is not installed in the flash memory. To restore the work condition of the unit, the operator must close and

MAN RD6 MB E 1.1 Quick reference 38 of 92

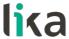

then restart the SW\_RD6\_MODBUS\_X.EXE program. It is not possible to connect to the unit through the **Serial configuration** page; the operator must enter the **Upgrade Firmware** page and restart the firmware installation process from point 6. Always make sure that the correct serial port of the personal computer connected to the DRIVECOD unit is selected in the **Serial configuration** page.

### LEDS L5 AND L6 SOLIDLY LIT GREEN AND LED L7 SOLIDLY LIT RED

While downloading data to the flash memory for upgrading the firmware of the unit, if data transmission is cut off (for instance, due to the disconnection of the serial cable or because the process is terminated), after 5 seconds the LEDs L5 and L6 light up solidly green, while the LED L7 lights up solidly red. The COMMUNICATION ERROR. UPGRADE INSTALLATION ABORTED warning message is invoked to appear in the box in the bottom of the Upgrade Firmware page. The upgrading process is necessarily aborted and the unit cannot work as the firmware has been deleted before starting the update. To restore the work condition of the unit, the operator must shut down and then switch on the DRIVECOD unit first, then close and restart the SW\_RD6\_MODBUS\_X.EXE program. As soon as the power is turned on again, the LED L5 lights up solidly green, the LED L6 is off while the LED L7 starts blinking red at 2 Hz as the user program is not installed in the flash memory. It is not possible to connect to the unit through the **Serial configuration** page; the operator must enter the **Upgrade Firmware** page and restart the firmware installation process from point 6. Always make sure that the correct serial port of the personal computer connected to the DRIVECOD unit is selected in the Serial configuration page.

MAN RD6 MB E 1.1 Quick reference 39 of 92

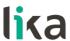

# 5.8 Getting started

The following instructions are given to allow the operator to set up the device for standard operation in a quick and safe mode.

- Mechanically install the device;
- execute the electrical connections;
- set the data transmission rate (baud rate; see on page 22); the default value set by Lika Electronic at factory set-up is "baud rate = 9600 bit/s, parity = Even";
- set the node address (node ID; see on page 21); the default value set by Lika Electronic at factory set-up is "1";
- switch on the +24Vdc power supply (in both motor and controller);
- check that the LED L5 is ON green while the LED L7 is ON red;
- to resume the normal work condition reset the active emergency: switch high ("=1") the **Emergency** bit 7 of the **Control Word** [0x2A] (see on page 70); reset the active alarms: switch high ("=1") the **Alarm reset** bit 3 of the **Control Word** [0x2A] (see on page 70). The LED L5 is ON green, the LED L7 switches off while the LED L6 starts blinking;
- set a proper value next to the **Distance per revolution [0x00]** item (register 1; see on page 64);
- set a proper value next to the **Jog speed [0x0D]** item (register 13; see on page 67);
- set a proper value next to the **Work speed [0x0E]** item (register 14; see on page 68);
- if required, set a proper value next to the **Preset [0x12-0x13]** item (registers 18-19; see on page 68);
- set the limit switch values next to the **Positive delta [0x09-0x0A]** and **Negative delta [0x0B-0x0C]** items; see on page 66);
- set the commanded position next to the **Target position [0x2B-0x2C]** item (registers 44-45; see on page 73);
- save the new setting values (**Save parameters** command; see on page 72).

Use the **Jog +**, **Jog -**, **Start** and **Stop** commands in the **Control Word** [0x2A] (see on page 70) to move the axis and reach the commanded position.

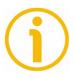

# **NOTE**

The parameters Distance per revolution [0x00], Jog speed [0x0D], Work speed [0x0E], Preset [0x12-0x13], Positive delta [0x09-0x0A] and Negative delta [0x0B-0x0C] are closely related, hence you have to be very attentive when you need to change the value in any of them. For any further information please refer to page 45.

MAN RD6 MB E 1.1 Quick reference 40 of 92

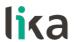

# 6 Functions

# 6.1 Working principle

The following scheme is intended to show schematically the working principle of the system control logic.

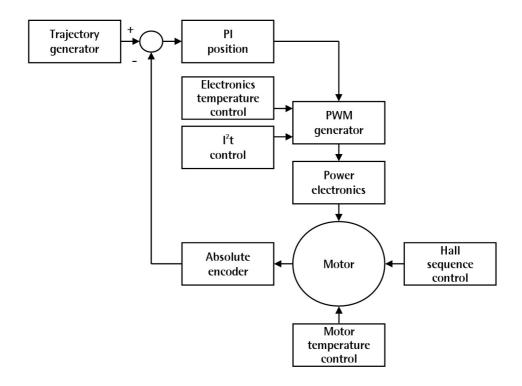

MAN RD6 MB E 1.1 Functions 41 of 92

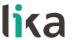

# 6.2 Movements: jog and positioning

Two kinds of movement are available in the DRIVECOD positioning unit, they are:

- Jog: speed control;
- Positioning: position and speed control.

# Jog: speed control

This kind of control is intended to generate a speed trajectory which allows the rotation speed of the DRIVECOD unit shaft to be equal to the value set in the **Jog speed [0x0D]** parameter.

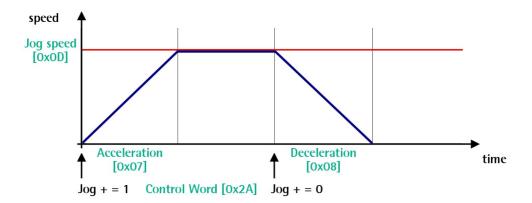

When the bit 0 **Jog** + in the **Control Word [0x2A]** is "=1", the motor accelerates toward the positive direction according to the value set next to the **Acceleration [0x07]** register; if the available travel is long enough it reaches the speed set next to the **Jog speed [0x0D]** register. As soon as the bit 0 **Jog** + in the **Control Word [0x2A]** goes low ("=0"), the motor decelerates according to the value set next to the **Deceleration [0x08]** register until it stops. Setting the bit 1 **Jog** - in the **Control Word [0x2A]** to "=1" causes the motor to run in the opposite direction (negative direction) respecting the work phases already described above.

MAN RD6 MB E 1.1 Functions 42 of 92

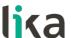

### Positioning: position and speed control

This kind of control is a point-to-point movement and the maximum reachable speed is equal to the value set in the **Work speed [0x0E]** parameter; the set speed can be reached only if the available travel is long enough.

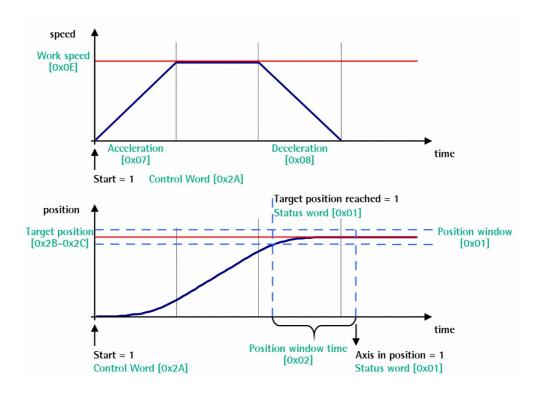

When the bit 6 **Start** in the **Control Word [0x2A]** is "=1", the motor starts moving and accelerates according to the value set next to the **Acceleration [0x07]** register in order to reach the target position as set next to the **Target position [0x2B-0x2C]** registers. If the available travel is long enough it reaches the speed set next to the **Work speed [0x0E]** register. The movement direction can be either positive or negative according to the target position to reach. As soon as the axis is within the tolerance window limits set next to the **Position window [0x01]** register, the bit 8 **Target position reached** in the **Status word [0x01]** goes high ("=1"). When the position is within the tolerance window limits set next to the **Position window [0x01]** register, after the delay set next to the **Position window** time **[0x02]** item, the bit 0 **Axis in position** in the **Status word [0x01]** goes high ("=1"). The motor decelerates according to the value set next to the **Deceleration [0x08]** register in order to reach the halt position according to the set target position.

MAN RD6 MB E 1.1 Functions 43 of 92

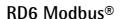

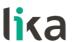

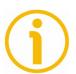

### NOTE

# Position override function

It is possible to change the target position value even on the fly, while the device is still reaching a previously commanded target position and without sending a new **Start** command. To do this, just set a new target value in the **Target position [0x2B-0x2C]** registers.

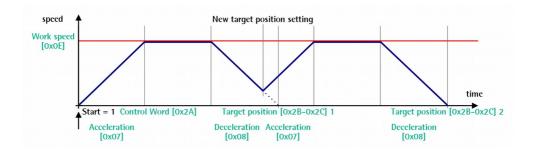

MAN RD6 MB E 1.1 Functions 44 of 92

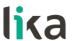

6.3 Distance per revolution [0x00], Jog speed [0x0D], Work speed [0x0E], Preset [0x12-0x13], Positive delta [0x09-0x0A] and Negative delta [0x0B-0x0C]

The variables Distance per revolution [0x00], Jog speed [0x0D], Work speed [0x0E], Preset [0x12-0x13], Positive delta [0x09-0x0A] and Negative delta [0x0B-0x0C] are closely related, hence you have to be very attentive every time you need to change the value in any of them.

Should a new setting be necessary, please comply with the following procedure:

- set a proper value next to the **Distance per revolution [0x00]** item (register 1, see on page 64);
- set a proper value next to the **Jog speed [0x0D]** item (register 14, see on page 67);
- set a proper value next to the **Work speed [0x0E]** item (register 15, see on page 68);
- set a proper value next to the **Preset [0x12-0x13]** item (registers 19-20, see on page 68);
- check the value next to the Positive delta [0x09-0x0A] item (registers 10-11, see on page 66);
- check the value next to the **Negative delta** [0x0B-0x0C] item (registers 12-13, see on page 67);
- save the new values (Save parameters item, bit 9 in the Control Word [0x2A] register, see on page 72).

Each time you change the value in **Distance per revolution** [0x00] you must then update the value in **Preset** [0x12-0x13] in order to define the zero of the axis as the system reference has changed.

After having changed the parameter in the Preset [0x12-0x13] registers it is not necessary to set new values for the travel limits as the Preset function calculates them automatically and initializes again the positive and negative limits according to the values set in Positive delta [0x09-0x0A] and Negative delta [0x0B-0x0C].

The number of revolutions managed by the system is 32,768 in negative direction and 32,768 in positive direction assuming the **Preset** [0x12-0x13] value as a reference.

The value set next to the **Positive delta** [0x09-0x0A] item plus the value set in the **Preset** [0x12-0x13] parameter is the maximum forward travel (positive travel) starting from the preset (the value is expressed in pulses).

The value set next to the **Negative delta [0x0B-0x0C]** item subtracted from the value set in the **Preset [0x12-0x13]** parameter is the maximum backward travel (negative travel) starting from the preset (the value is expressed in pulses).

MAN RD6 MB E 1.1 Functions 45 of 92

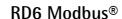

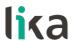

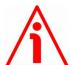

#### WARNING

Please note that the parameters listed hereafter are closely related to the **Distance per revolution** [0x00] parameter; hence when you change the value in **Distance per revolution** [0x00] also the value in each of them necessarily changes. They are: Position window [0x01], Max following error [0x03-0x04], Positive delta [0x09-0x0A], Negative delta [0x0B-0x0C], Target position [0x2B-0x2C], Current position [0x02-0x03] and Position following error [0x05-0x06].

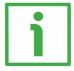

### **EXAMPLE 1**

Default values:

**Distance per revolution [0x00]** = 4096 steps per revolution

Max. Work speed [0x0E]: 2000 rpm

Preset [0x12-0x13] = 0

Positive delta [0x09-0x0A] and Negative delta [0x0B-0x0C] max. values = 134 213 631 = (4,096 steps per revolution x 32,768 revolutions) - 1 - 4,096 steps (i.e. 1 revolution for safety reasons) when Preset [0x12-0x13] = 0

Max. **SW** limit switch + = 0 + 134 213 631 = + 134 213 631 pulses (forward travel)

Max. **SW limit switch -** =  $0 - 134\ 213\ 631 = -134\ 213\ 631$  pulses (backward travel)

Therefore, when Preset [0x12-0x13] = 0, the working stroke of the axis will span the overall positive and negative limits range, that is max. **SW limit** switch + = + 134 213 631 and max. **SW limit switch** - = - 134 213 631.

MAN RD6 MB E 1.1 Functions 46 of 92

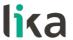

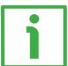

#### **EXAMPLE 2**

DRIVECOD RD6 positioning unit is joined to a worm screw having 1 mm pitch and you need to have a hundredth of a millimetre resolution.

**Distance per revolution [0x00]** = 100 steps per revolution

Max. Work speed [0x0E] = 73 rpm (100 \* 3000 / 4096 = 73)

Preset [0x12-0x13] = -500 (ex. thickness of the tool)

Max. Positive delta [0x09-0x0A] and Negative delta [0x0B-0x0C] = (100 steps per revolution \* 32,768 revolutions) - 1 - 100 steps (i.e. 1 revolution for safety reasons) = 3 276 699 pulses

Max. **SW limit switch**  $+ = (-500) + 3 \ 276 \ 699 = 3 \ 276 \ 199 \ pulses (forward travel)$ 

Max. **SW limit switch -** = (-500) - 3 276 699 = -3 277 199 pulses (backward travel)

Therefore, when Preset [0x12-0x13] = -500, the working stroke of the axis will span the following positive and negative limits range, that is max. **SW limit switch** + = + 3 276 199 and max. **SW limit switch** - = - 3 277 199.

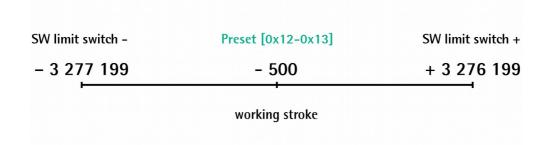

MAN RD6 MB E 1.1 Functions 47 of 92

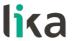

# 7 Modbus® interface

Lika DRIVECOD positioning units are Slave devices and implement the Modbus application protocol (level 7 of the OSI model) and the "Modbus over Serial Line" protocol (levels 1 & 2 of the OSI model).

For any further information or omitted specifications please refer to the "Modbus Application Protocol Specification V1.1b" and "Modbus over Serial Line. Specification and Implementation Guide V1.02" available at www.modbus.org.

# 7.1 Modbus Master / Slaves protocol principle

The Modbus Serial Line protocol is a Master – Slaves protocol. One only Master (at the same time) is connected to the bus and one or several (up to 247) Slave nodes are also connected to the same serial bus. A Modbus communication is always initiated by the Master. The Slave nodes will never transmit data without receiving a request from the Master node. The Slave nodes will never communicate with each other. The Master node initiates only one Modbus transaction at the same time.

The Master node issues a Modbus request to the Slave nodes in two modes:

- UNICAST mode: in that mode the Master addresses an individual Slave. After receiving and processing the request, the Slave returns a message (a "reply") to the Master. In that mode, a Modbus transaction consists of two messages: a request from the Master and a reply from the Slave. Each Slave must have a unique address (from 1 to 247) so that it can be addressed independently from the other nodes. Lika devices only implement commands in "unicast" mode.
- **BROADCAST mode**: in that mode the Master can send a request to all Slaves at the same time. No response is returned to "broadcast" requests sent by the Master. The "broadcast" requests are necessarily writing commands. The address 0 is reserved to identify a "broadcast" exchange. Lika devices do not implement commands in "broadcast" mode.

MAN RD6 MB E 1.1 Modbus® interface 48 of 92

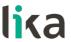

# 7.2 Modbus frame description

The Modbus application protocol defines a simple Protocol Data Unit (PDU) independent of the underlying communication layers:

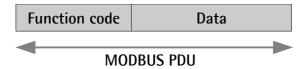

The mapping of Modbus protocol on a specific bus or network introduces some additional fields on the Protocol Data Unit. The client that initiates a Modbus transaction builds the Modbus PDU, and then adds fields in order to build the appropriate communication PDU.

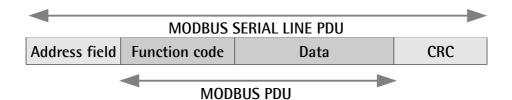

- ADDRESS FIELD: on Modbus Serial Line the address field only contains the Slave address. As previously stated (see the "4.4.1 Setting the node address: Node ID (Figure 7)" section on page 21), the valid Slave node addresses are in the range of 0 247 decimal. The individual Slave devices are assigned addresses in the range of 1 247. A Master addresses a Slave by placing the Slave address in the ADDRESS FIELD of the message. When the Slave returns its response, it places its own address in the response ADDRESS FIELD to let the Master know which Slave is responding.
- **FUNCTION CODE**: the function code indicates to the Server what kind of action to perform. The function code can be followed by a **DATA** field that contains request and response parameters. For any further information on the implemented function codes refer to the "7.4 Function codes" section on page 53.
- DATA: the DATA field of messages contains the bytes for additional information and transmission specifications that the server uses to take the action defined by the FUNCTION CODE. This can include items such as discrete and register addresses, the quantity of items to be handled, and the count of actual data bytes in the field. The structure of the DATA field depends on each FUNCTION CODE (refer to the "7.4 Function codes" section on page 53).
- CRC (Cyclic Redundancy Check): error checking field is the result of a "Redundancy Check" calculation that is performed on the message contents. This is intended to check whether transmission has been performed properly. The CRC field is two bytes, containing 16-bit binary

MAN RD6 MB E 1.1 Modbus® interface 49 of 92

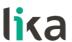

value. The CRC value is calculated by the transmitting device, which appends the CRC to the message. The device that receives recalculates a CRC during receipt of the message and compares the calculated value to the actual value it received in the CRC field. If the two values are not equal, an error results.

The Modbus protocol defines three PDUs. They are:

- Modbus Request PDU;
- Modbus Response PDU;
- Modbus Exception Response PDU.

The **Modbus Request PDU** is defined as {function\_code, request\_data}, where: function\_code = Modbus function code [1 byte];

request\_data = this field is function code dependent and usually contains information such as variable references, variable counts, data offsets, subfunction, etc. [n bytes].

The **Modbus Response PDU** is defined as {function\_code, response\_data}, where:

function code = Modbus function code [1 byte];

response\_data = this field is function code dependent and usually contains information such as variable references, variable counts, data offsets, subfunction, etc. [n bytes].

The **Modbus Exception Response PDU** is defined as {exception-function\_code, exception\_code}, where:

exception-function\_code = Modbus function code + 0x80 [1 byte];

exception\_code = Modbus Exception code, refer to the table "Modbus Exception Codes" in the section 7 of the document "Modbus Application Protocol Specification V1.1b".

#### 7.3 Transmission modes

Two different serial transmission modes are defined in the Modbus serial protocol: the RTU (Remote Terminal Unit) mode and the ASCII mode. The transmission mode defines the bit contents of message fields transmitted serially on the line. It determines how information is packed into the message fields and decoded. The transmission mode and the serial port parameters must be the same for all devices on a Modbus Serial Line. All devices must implement the RTU mode, while the ASCII mode is an option. Lika devices only implement RTU transmission mode, as described in the following section.

MAN RD6 MB E 1.1 Modbus® interface 50 of 92

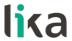

#### 7.3.1 RTU transmission mode

When devices communicate on a Modbus serial line using the RTU (Remote Terminal Unit) mode, each 8-bit byte in a message contains two 4-bit hexadecimal characters. Each message must be transmitted in a continuous stream of characters. Synchronization between the messages exchanged by the transmitting device and the receiving device is achieved by placing an interval of at least 3.5 character times between successive messages, this is called "silent interval". In this way a Modbus message is placed by the transmitting device into a frame that has a known beginning and ending point. This allows devices that receive a new frame to begin at the start of the message and to know when the message is completed. So when the receiving device does not receive a message for an interval of 4 character times, it considers the previous message as completed and the next byte will be the first of a new message, i.e. an address.

When baud rate = 9600 bit/s the "silent interval" is 4 ms.

When baud rate = 19200 bit/s the "silent interval" is 2 ms.

The format (11 bits) for each byte in RTU mode is as follows:

**Coding system:** 8-bit binary **Bits per Byte:** 1 start bit;

8 data bits, least significant bit (lsb) sent first;

1 bit for parity completion (= Even);

1 stop bit.

Modbus protocol uses a "big-Endian" representation for addresses and data items. This means that when a numerical quantity greater than a single byte is transmitted, the most significant byte (MSB) is sent first. Each character or byte is sent in this order (left to right):

Isb (Least Significant Bit) ... msb (Most Significant Bit)

| Start | 1 | 2 | 3 | 4 | 5 | 6 | 7 | 8 | Parity* | Stop |  |
|-------|---|---|---|---|---|---|---|---|---------|------|--|
|-------|---|---|---|---|---|---|---|---|---------|------|--|

<sup>\*</sup> When "No parity" is activated, the parity bit is replaced by a stop bit.

The default parity mode must be even parity.

The maximum size of the Modbus RTU frame is 256 bytes, its structure is as follows:

| Slave<br>Address | Function code | Data                | CRC                      |
|------------------|---------------|---------------------|--------------------------|
| 1 byte           | 1 byte        | 0 up to 252 byte(s) | 2 bytes CRC Low   CRC Hi |

MAN RD6 MB E 1.1 Modbus® interface 51 of 92

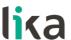

The following drawing provides a description of the RTU transmission mode state diagram. Both "Master" and "Slave" points of view are expressed in the same drawing.

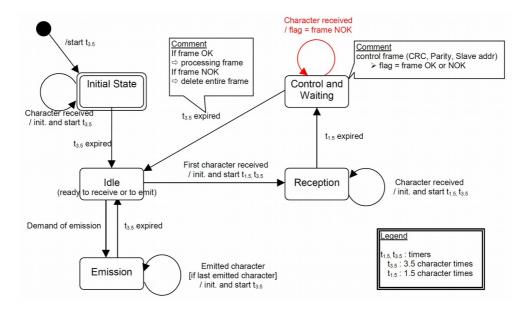

- Transition from Initial State to Idle state needs an interval of at least 3.5 character times (time-out expiration =  $t_{3.5}$ ).
- Idle state is the normal state when neither emission nor reception is active. In RTU mode, the communication link is declared in Idle state when there is no transmission activity after a time interval equal to at least 3.5 characters (t<sub>3.5</sub>).
- A request can only be sent in Idle state. After sending a request, the
  Master leaves the Idle state and cannot send a second request at the
  same time.
- When the link is in **Idle** state, each transmitted character detected on the link is identified as the start of the frame. The link goes to **Active** state. Then the end of the frame is identified when no more character is transmitted on the link after the time interval of at least t<sub>3.5</sub>.
- After detection of the end of frame, the CRC calculation and checking is completed. Afterwards the address field is analysed to determine if the frame is addressed to the device. If not, the frame is discarded. In order to reduce the reception processing time the address field can be analysed as soon as it is received without waiting the end of frame. In this case the CRC will be calculated and checked only if the frame is actually addressed to the Slave.

MAN RD6 MB E 1.1 Modbus® interface 52 of 92

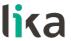

#### 7.4 Function codes

As previously stated, the function code indicates to the Server what kind of action to perform. The function code field of a Modbus data unit is coded in one byte. Valid codes are in the range of 1 ... 255 decimal (the range 128 ... 255 is reserved and used for Exception Responses). When a message is sent from a Client to a Server device the function code field tells the Server what kind of action to perform. Function code "0" is not valid.

There are three categories of Modbus function codes, they are: **public function codes**, **user-defined function codes** and **reserved function codes**.

**Public function codes** are in the range 1 ... 64, 73 ... 99 and 111 ... 127; they are well defined function codes, validated by the MODBUS-IDA.org community and publicly documented; furthermore they are guaranteed to be unique. Ranges of function codes from 65 to 72 and from 100 to 110 are **user-defined function codes**: user can select and implement a function code that is not supported by the specification, it is clear that there is no guarantee that the use of the selected function code will be unique. **Reserved function codes** are not available for public use.

# 7.4.1 Implemented function codes

Lika RD6 Modbus positioning units only implement public function codes, they are described hereafter.

# 03 Read Holding Registers

FC = 03 (Hex = 0x03) ro

This function code is used to READ the contents of a contiguous block of holding registers in a remote device; in other words, it allows to read the values set in a group of work parameters placed in order. The Request PDU specifies the starting register address and the number of registers. In the PDU registers are addressed starting at zero. Therefore registers numbered 1–16 are addressed as 0–15.

The register data in the response message are packed as two bytes per register, with the binary contents right justified within each byte. For each register, the first byte contains the high order bits (msb) and the second contains the low order bits (lsb).

For the complete list of holding registers accessible using **03 Read Holding Registers** function code please refer to the "8.1.1 Holding Register parameters" section on page 63.

# Request PDU

| Function code         | 1 byte  | 0x03             |
|-----------------------|---------|------------------|
| Starting address      | 2 bytes | 0x0000 to 0xFFFF |
| Quantity of registers | 2 bytes | 1 to 125 (0x7D)  |

MAN RD6 MB E 1.1 Modbus® interface 53 of 92

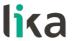

# Response PDU

| Function code  | 1 byte       | 0x03          |
|----------------|--------------|---------------|
| Byte count     | 1 byte       | 2 x <b>N*</b> |
| Register value | N* x 2 bytes |               |

<sup>\*</sup>N = Quantity of registers

# **Exception Response PDU**

| Error code     | 1 byte | 0x83 (=0x03 + 0x80)  |
|----------------|--------|----------------------|
| Exception code | 1 byte | 01 or 02 or 03 or 04 |

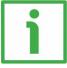

Here is an example of a request to read the parameters **Acceleration [0x07]** (register 8) and **Deceleration [0x08]** (register 9).

| Request             |       |
|---------------------|-------|
| Field name          | (Hex) |
| Function            | 03    |
| Starting address Hi | 00    |
| Starting address Lo | 07    |
| No. of registers Hi | 00    |
| No. of registers Lo | 02    |

| Response            |       |
|---------------------|-------|
| Field name          | (Hex) |
| Function            | 03    |
| Byte count          | 04    |
| Register 8 value Hi | 03    |
| Register 8 value Lo | E8    |
| Register 9 value Hi | 05    |
| Register 9 value Lo | DC    |

As you can see in the table, **Acceleration [0x07]** parameter (register 8) contains the value 03 E8 hex, i.e. 1000 in decimal notation; **Deceleration [0x08]** parameter (register 9) contains the value 05 DC hex, i.e. 1500 in decimal notation.

MAN RD6 MB E 1.1 Modbus® interface 54 of 92

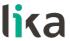

The full frame needed for the request to read the parameters **Acceleration** [0x07] (register 8) and **Deceleration** [0x08] (register 9) to the Slave having the node address 1 is as follows:

Request PDU (in hexadecimal format)

[01][03][00][07][00][02][75][CA]

where:

[01] = Slave address

[03] = **03 Read Holding Registers** function code

[00][07] = starting address (Acceleration [0x07] parameter, register 8)

[00][02] = number of requested registers

[75][CA] = CRC

The full frame needed to send back the values of the parameters **Acceleration** [0x07] (register 8) and **Deceleration** [0x08] (register 9) from the Slave having the node address 1 is as follows:

Response PDU (in hexadecimal format)

[01][03][04][03][E8][05][DC][78][8A]

where:

[01] = Slave address

[03] = **03 Read Holding Registers** function code

[04] = number of bytes (2 bytes for each register)

[03][E8] = value of register 8 Acceleration [0x07], 03 E8 hex = 1000 dec

[05][DC] = value of register 9 **Deceleration** [0x08], 05 DC hex = 1500 dec

[78][8A] = CRC

### 04 Read Input Register

FC = 04 (Hex = 0x04)

This function code is used to READ from 1 to 125 contiguous input registers in a remote device; in other words, it allows to read some results values and state / alarm messages in a remote device. The Request PDU specifies the starting register address and the number of registers. In the PDU registers are addressed starting at zero. Therefore input registers numbered 1–16 are addressed as 0–15. The register data in the response message are packed as two bytes per register, with the binary contents right justified within each byte. For each register, the first byte contains the high order bits (msb) and the second contains the low order bits (lsb).

For the complete list of input registers accessible using **04 Read Input Register** function code please refer to the "8.1.2 Input Register parameters" section on page 75.

MAN RD6 MB E 1.1 Modbus® interface 55 of 92

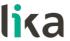

# **Request PDU**

| Function code               | 1 byte  | 0x04             |
|-----------------------------|---------|------------------|
| Starting address            | 2 bytes | 0x0000 to 0xFFFF |
| Quantity of Input Registers | 2 bytes | 0x0000 to 0x007D |

# **Response PDU**

| Function code        | 1 byte       | 0x04          |
|----------------------|--------------|---------------|
| Byte count           | 1 byte       | 2 x <b>N*</b> |
| Input register value | N* x 2 bytes |               |

<sup>\*</sup>N = Quantity of registers

# **Exception Response PDU**

| Error code     | 1 byte | 0x84 (=0x04 + 0x80)  |
|----------------|--------|----------------------|
| Exception code | 1 byte | 01 or 02 or 03 or 04 |

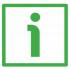

Here is an example of a request to read the **Current position** [0x02-0x03] parameter (input registers 3 and 4).

| Request                   |       |
|---------------------------|-------|
| Field name                | (Hex) |
| Function                  | 04    |
| Starting address Hi       | 00    |
| Starting address Lo       | 02    |
| Quantity of Input Reg. Hi | 00    |
| Quantity of Input Reg. Lo | 02    |

| Response            |       |
|---------------------|-------|
| Field name          | (Hex) |
| Function            | 04    |
| Byte count          | 04    |
| Register 3 value Hi | 00    |
| Register 3 value Lo | 00    |
| Register 4 value Hi | 2F    |
| Register 4 value Lo | FO    |

As you can see in the table, the **Current position [0x02-0x03]** parameter (input registers 3 and 4) contains the value 00 00 2F F0 hex, i.e. 12272 in decimal notation.

MAN RD6 MB E 1.1 Modbus® interface 56 of 92

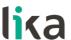

The full frame needed for the request to read the **Current position** [0x02-0x03] parameter (input registers 3 and 4) to the Slave having the node address 1 is as follows:

```
Request PDU (in hexadecimal format)
```

[01][04][00][02][00][02][D0][0B]

where:

[01] = Slave address

[04] = **04 Read Input Register** function code

[00][02] =starting address (Current position [0x02-0x03] parameter, register 3)

[00][02] = number of requested registers

[DO][OB] = CRC

The full frame needed to send back the value of the Current position [0x02-0x03] parameter (registers 3 and 4) from the Slave having the node address 1 is as follows:

# Response PDU (in hexadecimal format)

[01][04][04][00][00][2F][F0][E7][F0]

where:

[01] = Slave address

[04] = **04 Read Input Register** function code

[04] = number of bytes (2 bytes for each register)

[00][00] = value of register 3 **Current position** [0x02-0x03], 00 00 hex = 0 dec [2F][F0] = value of register 4 **Current position** [0x02-0x03], 2F F0 hex = 12272 dec

[E7][F0] = CRC

# 06 Write Single Register

FC = 06 (Hex = 0x06)

This function code is used to WRITE a single holding register in a remote device. The Request PDU specifies the address of the register to be written. Registers are addressed starting at zero. Therefore register numbered 1 is addressed as 0.

The normal response is an echo of the request, returned after the register contents have been written.

For the complete list of registers accessible using **06 Write Single Register** function code please refer to the "8.1.1 Holding Register parameters" section on page 63.

MAN RD6 MB E 1.1 Modbus® interface 57 of 92

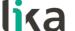

# **Request PDU**

| Function code    | 1 byte  | 0x06             |
|------------------|---------|------------------|
| Register address | 2 bytes | 0x0000 to 0xFFFF |
| Register value   | 2 bytes | 0x0000 to 0xFFFF |

# **Response PDU**

| Function code    | 1 byte  | 0x06             |
|------------------|---------|------------------|
| Register address | 2 bytes | 0x0000 to 0xFFFF |
| Register value   | 2 bytes | 0x0000 to 0xFFFF |

# **Exception Response PDU**

| Error code     | 1 byte | 0x86 (=0x06 + 0x80)  |
|----------------|--------|----------------------|
| Exception code | 1 byte | 01 or 02 or 03 or 04 |

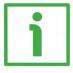

Here is an example of a request to write the value 05 DC hex (= 1500 dec) in the **Acceleration [0x07]** parameter (register 8).

| Request             |       |
|---------------------|-------|
| Field name          | (Hex) |
| Function            | 06    |
| Register address Hi | 00    |
| Register address Lo | 07    |
| Register value Hi   | 05    |
| Register value Lo   | DC    |

| Response            |       |
|---------------------|-------|
| Field name          | (Hex) |
| Function            | 06    |
| Register address Hi | 00    |
| Register address Lo | 07    |
| Register value Hi   | 05    |
| Register value Lo   | DC    |

As you can see in the table, the value 05 DC hex, i.e. 1500 in decimal notation, is set in the **Acceleration [0x07]** parameter (register 8).

MAN RD6 MB E 1.1 Modbus® interface 58 of 92

# lika

# RD6 Modbus®

The full frame needed for the request to write the value 05 DC hex (= 1500 dec) in the **Acceleration [0x07]** parameter (register 8) to the Slave having the node address 1 is as follows:

Request PDU (in hexadecimal format)

[01][06][00][07][05][DC][3A][C2]

where:

[01] = Slave address

[06] = **06 Write Single Register** function code

[00][07] = address of the register (Acceleration [0x07] parameter, register 8)

[05][DC] = value to be set in the register

[3A][C2] = CRC

The full frame needed to send back a response following the request to write the value 05 DC hex (= 1500 dec) in the **Acceleration [0x07]** parameter (register 8) from the Slave having the node address 1 is as follows:

Response PDU (in hexadecimal format)

[01][06][00][07][05][DC][3A][C2]

where:

[01] = Slave address

[06] = **06 Write Single Register** function code

[00][07] = address of the register (Acceleration [0x07] parameter, register 8)

[05][DC] = value set in the register

[3A][C2] = CRC

# **16 Write Multiple Registers**

FC = 16 (Hex = 0x10)

This function code is used to WRITE a block of contiguous registers (1 to 123 registers) in a remote device.

The values to be written are specified in the request data field. Data is packed as two bytes per register.

The normal response returns the function code, starting address and quantity of written registers.

For the complete list of registers accessible using **16 Write Multiple Registers** function code please refer to the "8.1.1 Holding Register parameters" section on page 63.

MAN RD6 MB E 1.1 Modbus® interface 59 of 92

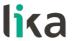

# **Request PDU**

| Function code         | 1 byte       | 0x10             |
|-----------------------|--------------|------------------|
| Starting address      | 2 bytes      | 0x0000 to 0xFFFF |
| Quantity of registers | 2 bytes      | 0x0001 to 0x007B |
| Byte count            | 1 byte       | 2 x <b>N*</b>    |
| Registers value       | N* x 2 bytes | value            |

<sup>\*</sup>N = Quantity of registers

# **Response PDU**

| Function code         | 1 byte  | 0x10             |
|-----------------------|---------|------------------|
| Starting address      | 2 bytes | 0x0000 to 0xFFFF |
| Quantity of registers | 2 bytes | 1 to 123 (0x7B)  |

# **Exception Response PDU**

| Error code     | 1 byte | 0x90 (= 0x10 + 0x80) |
|----------------|--------|----------------------|
| Exception code | 1 byte | 01 or 02 or 03 or 04 |

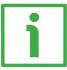

Here is an example of a request to write the values 1500 and 1000 dec in the parameters **Acceleration [0x07]** (register 8) and **Deceleration [0x08]** (register 9) respectively.

| Request                  |       |
|--------------------------|-------|
| Field name               | (Hex) |
| Function                 | 10    |
| Starting address Hi      | 00    |
| Starting address Lo      | 07    |
| Quantity of registers Hi | 00    |
| Quantity of registers Lo | 02    |
| Byte count               | 04    |
| Register 8 value Hi      | 05    |

| Response                 |       |
|--------------------------|-------|
| Field name               | (Hex) |
| Function                 | 10    |
| Starting address Hi      | 00    |
| Starting address Lo      | 07    |
| Quantity of registers Hi | 00    |
| Quantity of registers Lo | 02    |

MAN RD6 MB E 1.1 Modbus® interface 60 of 92

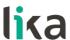

| Register 8 value Lo | DC |
|---------------------|----|
| Register 9 value Hi | 03 |
| Register 9 value Lo | E8 |

As you can see in the table, the value 05 DC hex, i.e. 1500 in decimal notation, is set in the **Acceleration [0x07]** parameter (register 8); the value 03 E8 hex, i.e. 1000 in decimal notation, is set in the **Deceleration [0x08]** parameter (register 9).

The full frame needed for the request to write the values 05 DC hex (= 1500 dec) and 03 E8 hex (= 1000 dec) in the parameters **Acceleration [0x07]** (register 8) and **Deceleration [0x08]** (register 9) to the Slave having the node address 1 is as follows:

### Request PDU (in hexadecimal format)

[01][10][00][07][00][02][04][05][DC][03][E8][73][C1]

where:

[01] = Slave address

[10] = 16 Write Multiple Registers function code

[00][07] = starting address (Acceleration [0x07] parameter, register 8)

[00][02] = number of requested registers

[04] = number of bytes (2 bytes for each register)

[05][DC] = value to be set in the register 8 **Acceleration** [0x07], 05 DC hex = 1000 dec

[03][E8] = value to be set in the register 9 **Deceleration** [0x08], 03 E8 hex = 1500 dec

[73][C1] = CRC

The full frame needed to send back a response following the request to write the values 05 DC hex (= 1500 dec) and 03 E8 hex (= 1000 dec) in the parameters **Acceleration [0x07]** (register 8) and **Deceleration [0x08]** (register 9) from the Slave having the node address 1 is as follows:

# **Response PDU** (in hexadecimal format)

[01][10][00][07][00][02][F0][09]

where:

[01] = Slave address

[10] = 16 Write Multiple Registers function code

[00][07] = starting address (Acceleration [0x07] parameter, register 8)

[00][02] = number of written registers

[F0][09] = CRC

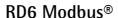

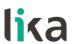

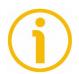

#### NOTE

For further examples refer to the "Programming examples" section on page 85.

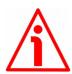

#### WARNING

For safety reasons, when the DRIVECOD unit is on, a continuous data exchange between the Master and the Slave has to be planned in order to be sure that the communication is always active; this is intended to prevent danger situations from arising in case of failures in the communication network.

For this purpose the Watch dog function is implemented and can be activated as optional. The Watch dog function is a safety timer that uses a time-out to detect loop or deadlock conditions. For instance, should the serial communication be cut off while a command is still active and running -a jog command for example- the Watch dog safety system immediately takes action and commands a safety stop of the device; furthermore an alarm is triggered. To enable the Watch dog function, set to "=1" the **Watch dog enable** bit in the **Control Word [0x2A]** variable. If "=0" is set the Watch dog is not enabled; if "=1" is set the Watch dog is enabled. When the Watch dog function is enabled, if the device does not receive a message from the Server within 1 second, the system forces an alarm condition (the **Watch dog** alarm message is invoked to appear as soon as the Modbus network communication is restored).

MAN RD6 MB E 1.1 Modbus® interface 62 of 92

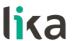

# 8 Programming parameters

### 8.1 Parameters available

Hereafter the parameters available for RD6 Modbus devices are listed and described as follows:

# Parameter name [Register address]

[Register number, data types, attribute]

- The register address is expressed in hexadecimal notation.
- The register number is expressed in decimal notation.
- Attribute:

ro = read only access

rw = read and write access

The MODBUS registers are 16-bit long; while the encoder parameters can be 1-register long, i.e. 16-bit long, or 2-register long, i.e. 32-bit long.

# Unsigned16 parameter structure:

| byte | byte MSB |  | MSB LSB |     |  |     |
|------|----------|--|---------|-----|--|-----|
| bit  | 15       |  | 8       | 7   |  | 0   |
|      | msb      |  | lsb     | msb |  | lsb |

# **Unsigned32 parameter structure:**

| word | MSW |  |     | LSW |  |     |
|------|-----|--|-----|-----|--|-----|
| bit  | 31  |  | 16  | 15  |  | 0   |
|      | msb |  | lsb | msb |  | lsb |

### 8.1.1 Holding Register parameters

Holding registers (Machine data parameters) are accessible for both writing and reading; to read the value set in a parameter use the **03 Read Holding Registers** function code (reading of multiple registers); to write a value in a parameter use the **06 Write Single Register** function code (writing of a single register) or the **16 Write Multiple Registers** (writing of multiple registers); for any further information on the implemented function codes refer to the "7.4.1 Implemented function codes" section on page 53.

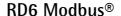

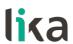

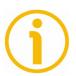

#### NOTE

Always save the new values after setting in order to store them in the non-volatile memory permanently. Use the **Save parameters** function available in the **Control Word [0x2A]** register, see on page 70.

Should the power supply be turned off all data that has not been saved previously will be lost!

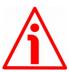

### WARNING

For safety reasons the following holding register parameters Extra commands register [0x29], Control Word [0x2A] and Target position [0x2B-0x2C] are not stored in the memory. So they are required to be set after each power-on.

# Distance per revolution [0x00]

[Register 1, Unsigned 16, rw]

This parameter sets the number of pulses per each complete revolution of the shaft. It is useful to relate the revolution of the shaft and a linear measurement. For example: the unit is joined to a warm screw having 5 mm pitch; by setting  $Distance\ per\ revolution\ [0x00]\ =\ 500$ , at each shaft revolution the system performs a 5 mm pitch with one-hundredth of a millimetre resolution.

Default = 4096 (min. = 1, max. = 4096)

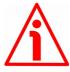

### WARNING

After having changed this parameter you must then set new values also next to the **Preset [0x12-0x13]** parameter. For a detailed explanation see on page 45 and relevant parameters.

Please note that the parameters listed hereafter are closely related to the **Distance per revolution** [0x00] parameter; hence when you change the value in **Distance per revolution** [0x00] also the value in each of them necessarily changes. They are: Position window [0x01], Max following error [0x03-0x04], Positive delta [0x09-0x0A], Negative delta [0x0B-0x0C], Target position [0x2B-0x2C], Current position [0x02-0x03] and Position following error [0x05-0x06]. See also on page 68.

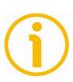

#### NOTE

If **Distance** per revolution [0x00] is not a power of 2 (2, ..., 512, 1024), at position control a positioning error could occur having a value equal to one pulse.

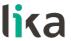

### Position window [0x01]

[Register 2, Unsigned 16, rw]

This parameter defines the tolerance window limits for the **Target position [0x2B-0x2C]** value. As soon as the axis is within the tolerance window limits, the bit 8 **Target position reached** in the **Status word [0x01]** goes high ("=1"). When the axis is within the tolerance window limits for the time set in the **Position window time [0x02]** parameter, the bit 0 **Axis in position** in the **Status word [0x01]** goes high ("=1"). The parameter is expressed in pulses. See also the "Positioning: position and speed control" section on page 43.

Default = 1 (min. = 0, max. = 65535)

# Position window time [0x02]

[Register 3, Unsigned 16, rw]

It represents the time for which the axis has to be within the tolerance window limits set in the **Position window** [0x01] parameter before the state is signalled through the **Axis in position** status bit of the **Status word** [0x01]. The parameter is expressed in milliseconds. See also the "Positioning: position and speed control" section on page 43.

Default = 0 (min. = 0, max. = 10000)

# Max following error [0x03-0x04]

[Registers 4-5, Unsigned32, rw]

This parameter defines the maximum allowable difference between the real position and the theoretical position of the device. If the device detects a value higher than the one set in this parameter, the **Following error** alarm is triggered and the unit stops. The parameter is expressed in pulses.

Default = 50000 (min. = 0, max. = 1000000)

# Kp position loop [0x05]

[Register 6, Unsigned 16, rw]

This parameter contains the proportional gain used by the PI controller for the position loop. The value has been optimized by Lika Electronic according to the technical characteristics of the device.

Default = 80 (min. = 0, max. = 1000)

# Ki position loop [0x06]

[Register 7, Unsigned 16, rw]

This parameter contains the integral gain used by the PI controller for the position loop. The value has been optimized by Lika Electronic according to the technical characteristics of the device.

Default = 10 (min. = 0, max. = 1000)

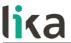

### Acceleration [0x07]

[Register 8, Unsigned 16, rw]

This parameter defines the acceleration value that has to be used by the device when reaching both the **Jog speed** [0x0D] and the **Work speed** [0x0E]. The parameter is expressed in revolutions per second<sup>2</sup> [rev/s<sup>2</sup>]. See also the "6.2 Movements: jog and positioning" section on page 42.

Default = 10 (min. = 1, max. = 500)

### Deceleration [0x08]

[Register 9, Unsigned16, rw]

This parameter defines the deceleration value that has to be used by the device when stopping. The parameter is expressed in revolutions per second<sup>2</sup> [rev/s<sup>2</sup>]. See also the "6.2 Movements: jog and positioning" section on page 42.

Default = 10 (min. = 1, max. = 500)

### Positive delta [0x09-0x0A]

[Registers 10-11, Unsigned32, rw]

This value is used to calculate the maximum forward (positive) limit the device is allowed to reach starting from the preset value. Should it happen that the maximum forward limit is reached, a signalling is activated through the **SW limit switch** + status bit of the **Status word** [0x01] (the bit is forced high). The parameter is expressed in pulses.

SW limit switch + = Preset [0x12-0x13] + Positive delta [0x09-0x0A].

For further information please refer to the "6.3 Distance per revolution [0x00], Jog speed [0x0D], Work speed [0x0E], Preset [0x12-0x13], Positive delta [0x09-0x0A] and Negative delta [0x0B-0x0C]" section on page 45.

Default = 134 213 631 (min. = 0, max. = 134 213 631)

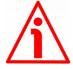

# WARNING

Every time **Distance** per revolution [0x00] and **Preset** [0x12-0x13] parameters are changed, **Positive delta** [0x09-0x0A] and **Negative delta** [0x0B-0x0C] values has to be checked carefully. Each time you change the value in **Distance** per revolution [0x00] you must then update the value in **Preset** [0x12-0x13] in order to define the zero of the shaft as the system reference has now changed.

After having changed the parameter in **Preset** [0x12-0x13] it is not necessary to set new values for travel limits as the Preset function calculates them automatically and initializes again the positive and negative limits according to the values set in **Positive delta** [0x09-0x0A] and **Negative delta** [0x0B-0x0C] items. For a detailed explanation see on page 45.

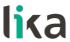

# Negative delta [0x0B-0x0C]

[Registers 12-13, Unsigned32, rw]

This value is used to calculate the maximum backward (negative) limit the device is allowed to reach starting from the preset value. Should it happen that the maximum backward limit is reached, a signalling is activated through the **SW limit switch –** status bit of the **Status word [0x01]** (the bit is forced high). The parameter is expressed in pulses.

SW limit switch - = Preset [0x12-0x13] - Negative delta [0x0B-0x0C].

For further information please refer to the "6.3 Distance per revolution [0x00], Jog speed [0x0D], Work speed [0x0E], Preset [0x12-0x13], Positive delta [0x09-0x0A] and Negative delta [0x0B-0x0C]" section on page 45.

Default = 134 213 631 (min. = 0, max. = 134 213 631)

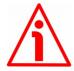

#### WARNING

Every time Distance per revolution [0x00] and Preset [0x12-0x13] parameters are changed, Positive delta [0x09-0x0A] and Negative delta [0x0B-0x0C] values has to be checked carefully. Each time you change the value in Distance per revolution [0x00] you must then update the value in Preset [0x12-0x13] in order to define the zero of the shaft as the system reference has now changed.

After having changed the parameter in **Preset** [0x12-0x13] it is not necessary to set new values for travel limits as the Preset function calculates them automatically and initializes again the positive and negative limits according to the values set in **Positive delta** [0x09-0x0A] and **Negative delta** [0x0B-0x0C] items. For a detailed explanation see on page 45.

# Jog speed [0x0D]

[Register 14, Unsigned 16, rw]

This parameter contains the maximum speed the device is allowed to reach when using the **Jog** + and **Jog** - functions (see the **Control Word [0x2A]** parameter). The parameter is expressed in revolutions per minute (rpm). See also the "Jog: speed control" section on page 42.

Default = 2000 (min. = 1, max. = 3000)

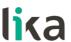

### Work speed [0x0E]

[Register 15, Unsigned 16, rw]

This parameter contains the maximum speed the device is allowed to reach in automatic work mode (movements are controlled using the **Start** and **Stop** commands -see the **Control Word [0x2A]** parameter- and are performed in order to reach the position set in **Target position [0x2B-0x2C]**). The parameter is expressed in revolutions per minute (rpm). See also the "Positioning: position and speed control" section on page 43.

Default = 2000 (min. = 1, max. = 3000)

### Code sequence [0x0F]

[Register 16, Unsigned 16, rw]

It sets whether the position value output by the device increases (count up information) when the shaft rotates clockwise (0) or counter-clockwise (1). Clockwise and counter-clockwise rotations are viewed from shaft side.

**0** = count up information with clockwise rotation (default)

1 = count up information with counter-clockwise rotation

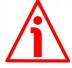

#### WARNING

Changing this value causes also the position calculated by the controller to be necessarily affected. Therefore it is compulsory to set a new value in the **Preset** [0x12-0x13] parameter and then check the values set next to the **Positive** delta [0x09-0x0A] and **Negative** delta [0x0B-0x0C] items.

# Offset [0x10-0x11]

[Registers 17-18, Integer32, ro]

This variable defines the difference between the position value transmitted by the device and the real position: real position – preset. The value is expressed in pulses.

Default = 0

# Preset [0x12-0x13]

[Registers 19-20, Integer32, rw]

Use this parameter to set the Preset value. The Preset function is meant to assign a desired value to a physical position of the axis. The chosen physical position will get the value set next to this item and all the previous and the following positions will get a value according to it. The preset value will be set for the position of the axis in the moment when the value is entered. The preset value is activated when the bit 11 **Setting the preset** in the **Control Word** [0x2A] register is switched from logic level low ("0") to logic level high ("1").

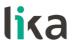

Default = 0 (min. = -268 435 456, max. = 268 435 456)

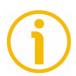

#### NOTE

We suggest activating the preset when the actuator is in stop. See the **Setting the preset** command on page 73.

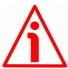

### WARNING

A new value has to be set in the **Preset** [0x12-0x13] registers every time the **Distance per revolution** [0x00] value is changed. After having entered a new value in **Preset** [0x12-0x13] it is not necessary to set new values for travel limits as the Preset function calculates them automatically and initializes again the positive and negative limits according to the values set in the **Positive delta** [0x09-0x0A] and **Negative delta** [0x0B-0x0C] items. For a detailed explanation see on page 45.

# Jog step length [0x14]

[Register 21, Unsigned16, rw]

If the incremental jog function is enabled (bit 4 Incremental jog in the Control Word [0x2A] = 1), the activation of the bits Jog + and Jog - causes a single step toward the positive or negative direction having the length, expressed in pulses, set next to this item to be executed at rising edge; then the actuator stops and waits for another command.

Default = 1000 (min. = 1, max. = 10000).

# Extra commands register [0x29]

[Register 42, Unsigned 16, rw]

Byte structure of the Extra commands register [0x29]:

| byte | MSB |  |     | LSB |  |     |
|------|-----|--|-----|-----|--|-----|
| bit  | 15  |  | 8   | 7   |  | 0   |
|      | msb |  | lsb | msb |  | lsb |

Byte 0

bit 0: Not used.

Control by PC

bit 1: This function is reserved only for use and service of Lika

Electronic engineers (only used with Modbus service port).

bits 2 ... 7 Not used.

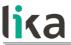

Byte 1

Not used.

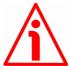

#### WARNING

For safety reasons the Extra commands register [0x29] holding register parameter is not stored in the memory. So it is required to be set after each power-on.

# Control Word [0x2A]

[Register 43, Unsigned 16, rw]

This variable contains the commands to be sent in real time to the Slave in order to manage it.

Byte structure of the **Control Word [0x2A]** register:

|   | byte | MSB |  |     | LSB |  |     |
|---|------|-----|--|-----|-----|--|-----|
|   | bit  | 15  |  | 8   | 7   |  | 0   |
| I |      | msb |  | lsb | msb |  | lsb |

Byte 0
Jog +
bit 0

If the bit 4 **Incremental jog** = 0, as long as **Jog** + = 1, the Slave moves toward the positive direction; otherwise if the bit 4 **Incremental jog** = 1, the activation of this bit causes a single step toward the positive direction having the length, expressed in pulses, set next to the **Jog step length [0x14]** item to be executed at rising edge; then the actuator stops and waits for another command. Velocity, acceleration and deceleration are performed according to the values set next to the **Jog speed [0x0D]**, **Acceleration [0x07]** and **Deceleration [0x08]** parameters respectively. For a detailed description of the jog control see on page 42.

Jog +, Jog - and Start functions cannot be enabled simultaneously. For instance: if a Jog + command is sent to the Slave while it is moving to the target position, the jog command will be ignored; if Jog + and Jog - commands are sent simultaneously, the device will not move or, if already moving, it will stop its movement.

Jog bit 1

If the bit 4 **Incremental jog** = 0, as long as Jog - = 1, the Slave moves toward the negative direction; otherwise if the bit 4 **Incremental jog** = 1, the activation of this bit causes a

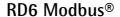

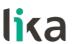

single step toward the negative direction having the length, expressed in pulses, set next to the Jog step length [0x14] item to be executed at rising edge; then the actuator stops and waits for another command. Velocity, acceleration and deceleration are performed according to the value set next to the Jog speed [0x0D], Acceleration [0x07] and Deceleration [0x08] parameters respectively. For a detailed description of the jog control see on page 42.

Jog +, Jog - and Start functions cannot be enabled simultaneously. For instance: if a Jog + command is sent to the Slave while it is moving to the target position, the jog command will be ignored; if Jog + and Jog - commands are sent simultaneously, the device will not move or, if already moving, it will stop its movement.

Stop bit 2

If set to "=1" the Slave is allowed to execute the movements as commanded. If, while the unit is running, this bit switches to "=0" then the Slave must stop executing the deceleration procedure set in **Deceleration** [0x08]. For an immediate halt in the movement, use the bit 7 **Emergency**.

Alarm reset bit 3

This command is used to reset an alarm condition of the Slave but only if the fault condition has ceased. In a normal work condition this bit is set to "0". Setting this bit to "1" causes the normal work status of the device to be restored. The normal work status is resumed by switching this bit from "0" to "1".

Please note that should the alarm be caused by wrong parameter values (see Machine data not valid and Wrong parameters list [0x08-0x09]), the normal work status can be restored only after having set proper values. The Flash memory error alarm cannot be reset.

# **Incremental jog** bit 4

If set to "=0", the activation of the bits Jog + and Jog - causes the Slave to move as long as Jog + / Jog - = 1. Setting this bit to 1 the incremental jog function is enabled, that is: the activation of the bits Jog + and Jog - causes a single step toward the positive or negative direction having the length, expressed in pulses, set next to the Jog step length [0x14] item to be executed at rising edge; then the actuator stops and waits for another command.

bit 5 Not used.

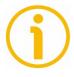

### Start

bit 6

When it is set to "=1" the device moves in order to reach the set target position (see **Target position [0x2B-0x2C]** on page 73). For a complete description of the position control see on page 43.

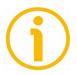

Jog +, Jog - and Start functions cannot be enabled simultaneously. For instance: if a Jog + command is sent to the Slave while it is moving to the target position, the jog command will be ignored; if Jog + and Jog - commands are sent simultaneously, the device will not move or, if already moving, it will stop its movement.

# Emergency

bit 7

This bit has to be normally high ("=1") otherwise it will cause the device to stop immediately. For a normal stop (not immediate) respecting the set deceleration see above the bit 2 **Stop**. At power-on it is forced low (="0") for safety reasons. Switch it high ("=1") to resume normal operation.

# Byte 1 Watch dog enable

bit 8

Setting the **Watch dog enable** bit to "=1" causes the Watch dog function to be enabled; setting the **Watch dog enable** bit to "=0" causes the Watch dog function to be disabled. When the Watch dog function is enabled, if the device does not receive a message from the Server within 1 second, the system forces an alarm condition (the **Watch dog** alarm is invoked to appear as soon as the Modbus network communication is restored). The Watch dog function is a safety timer that uses a time-out to detect loop or deadlock conditions. For instance, should the serial communication be cut off while a command is still active and running -a jog command for example- the Watch dog safety system immediately takes action and commands a safety stop of the device; furthermore an alarm is triggered.

# Save parameters

bit 9

Data is saved on non-volatile memory at each rising edge of the bit; in other words, save is performed each time this bit is switched from logic level low ("0") to logic level high ("1"). Always save the new values after setting in order to store them in the non-volatile memory permanently. Should the power supply be turned off all data that has not been saved previously will be lost!

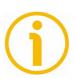

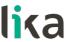

#### Load default parameters

bit 10

The default parameters (they are set at the factory by Lika Electronic engineers to allow the operator to run the device for standard operation in a safe mode) are restored at each rising edge of the bit; in other words, the default parameters loading operation is performed each time this bit is switched from logic level low ("0") to logic level high ("1"). The complete list of machine data and relevant default parameters preset by Lika Electronic engineers is available on page 91.

#### Setting the preset

bit 11

It sets the current position to the value set next to the Preset [0x12-0x13] registers. The operation is performed at each rising edge of the bit, i.e. each time this bit is switched from logic level low ("0") to logic level high ("1"). We suggest activating the preset when the actuator is in stop. For more information refer to page 68.

#### Release axis torque

bit 12

When the axis has reached the commanded position, it maintains the torque.

If set to "=0", when the axis is in position, the PWM is kept  $\cdot$ :

active.

If set to "=1", when the axis is in position, the PWM is

deactivated (the torque is released).

bits 13 ... 15 Not used.

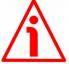

#### WARNING

For safety reasons the **Control Word** [0x2A] holding register parameter is not stored in the memory. So it is required to be set after each power-on.

#### Target position [0x2B-0x2C]

[Registers 44-45, Integer 32, rw]

It sets the position to be reached, otherwise referred to as commanded position. When the **Start** command is sent while the **Stop** and **Emergency** bits are "=1" and the alarm condition is off, the device moves in order to reach the target position set next to this item.

As soon as the axis is within the tolerance window limits set next to the **Position window [0x01]** register, the bit 8 **Target position reached** in the **Status word [0x01]** goes high ("=1"). When the position is within the tolerance window limits set next to the **Position window [0x01]** register, after the delay

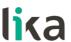

set next to the **Position window time** [0x02] item, the bit 0 **Axis in position** in the **Status word** [0x01] goes high ("=1").

For more information refer also to the "Positioning: position and speed control" section on page 43.

Default = 0 (min. = 0, max. = within maximum positive limit / maximum negative limit)

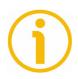

#### **NOTE**

#### Position override function

It is possible to change the target position value even on the fly, while the device is still reaching a previously commanded target position and without sending a new **Start** command. To do this, just set a new target value in the **Target position [0x2B-0x2C]** registers. See also on page 43.

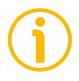

#### NOTE

Jog +, Jog - and Start functions cannot be enabled simultaneously. For instance: if a Jog + command is sent to the Slave while it is moving to the target position, the jog command will be ignored; if Jog + and Jog - commands are sent simultaneously, the device will not move or, if already moving, it will stop its movement.

When the Watch dog function is enabled (Watch dog enable in Control Word [0x2A] is set to "=1"), should the device be disconnected from the Modbus network while it is moving (for instance because of a broken cable or a faulty wiring), the device stops moving immediately and activates the Watch dog alarm bit (the alarm is invoked to appear as soon as the Modbus network communication is restored).

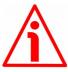

#### WARNING

For safety reasons the **Target position [0x2B-0x2C]** holding register parameter is not stored in the memory. So it is required to be set after each power-on.

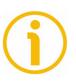

#### NOTE

Save the set values using the **Save parameters** function. Should the power be turned off all data not saved will be lost!

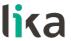

#### 8.1.2 Input Register parameters

The **Input Register** parameters are accessible for reading only; to read the value set in an input register parameter use the **O4 Read Input Register** function code (reading of multiple input registers); for any further information on the implemented function codes refer to the "7.4.1 Implemented function codes" section on page 53.

#### Alarms register [0x00]

[Register 1, Unsigned 16, ro]

This variable is meant to show the alarms currently active in the device. Structure of the alarms byte:

| byte |     | MSB |     | LSB |  |     |  |  |  |
|------|-----|-----|-----|-----|--|-----|--|--|--|
| bit  | 15  |     | 8   | 7   |  | 0   |  |  |  |
|      | msb |     | lsb | msb |  | lsb |  |  |  |

The available alarm error codes are listed hereafter:

#### Byte 0

#### Machine data not valid

bit 0

One or more parameters are not valid, set proper values to restore the normal work condition. See the list of the wrong parameters in the **Wrong parameters list [0x08-0x09]** item.

#### Flash memory error

bit 1 Internal error, it cannot be restored.

#### **Counting error**

bit 2

For safety reasons, both the absolute encoder position and the incremental encoder position are read and saved to two separate registers. If any difference between the values in the registers is found the error is signalled.

#### Following error

bit 3

The difference between the real position and the theoretical position is greater than the value set in the Max following error [0x03-0x04] parameter; we suggest reducing the work speed.

#### Axis not synchronized

bit 4 Internal error, it cannot be restored.

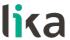

Target not valid

bit 5 The set target position is over the maximum travel limits.

**Emergency** 

bit 6 Bit 7 Emergency in Control Word [0x2A] has been forced

to low value (0); or alarms are active in the unit.

**Overcurrent** 

bit 7 Motor overcurrent.

Byte 1

**Electronics Overtemperature** 

bit 8 The temperature of the MOSFETs detected by an internal

probe is exceeding the maximum ratings (see Temperature value [0x07] on page 79). Please wait some minutes for the actuator to cool down. Ensure that the operating

temperature is within the range.

**Motor Overtemperature** 

bit 9 The temperature of the motor detected by an internal probe

is exceeding the maximum ratings (see Temperature value [0x07] on page 79). Please wait some minutes for the actuator to cool down. Ensure that the operating

temperature is within the range.

Undervoltage

bit 10 The power supply voltage is under the minimum ratings

allowed. Please ensure that the power supply voltage is

within the range.

Watch dog

bit 11 When the Watch dog function is enabled (bit 8 **Watch dog** 

enable in Control Word [0x2A] is set to "=1"), if the device does not receive a message from the Server within 1 second, the system forces an alarm condition (the Watch dog alarm bit is activated). The alarm is invoked to appear as soon as the Modbus network communication is restored. The Watch dog function is a safety timer that uses a time-out to detect loop or deadlock conditions. For instance, should the serial communication be cut off while a command is still active and running -a jog command for example- the Watch dog safety system immediately takes action and commands a safety stop of the device; furthermore an alarm is triggered.

bits 12 and 13 Not used.

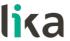

#### Hall sequence

bit 14

An error has been detected in the Hall sensors commutation sequence.

#### **Overvoltage**

bit 15

The power supply voltage is over the maximum ratings allowed. Please ensure that the power supply voltage is within the range.

If the alarm is triggered during the braking operation, please consider the counter-electromotive force (back EMF). To prevent such situation from arising, decrease the deceleration ramp or evaluate attentively the characteristics of the 24V power supply pack (capacitor module).

To reset a faulty condition use the **Alarm reset** command, **Control Word [0x2A]** bit 3. In a normal work condition the **Alarm reset** bit is set to "0". Setting the bit to "1" causes the normal work status of the device to be restored. The normal work status is resumed by switching this bit from "0" to "1". This command resets the alarm but only if the fault condition has ceased.

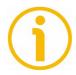

Please note that should the alarm be caused by wrong parameter values (see Machine data not valid and Wrong parameters list [0x08-0x09]), the normal work status can be restored only after having set proper values. The Flash memory error alarm cannot be reset.

#### Status word [0x01]

[Register 2, Unsigned16, ro]

This register contains information about the current state of the device. Byte structure of the **Status word [0x01]** register:

| byte |     | MSB |     | LSB |  |     |  |  |  |
|------|-----|-----|-----|-----|--|-----|--|--|--|
| bit  | 15  |     | 8   | 7   |  | 0   |  |  |  |
|      | msb |     | lsb | msb |  | lsb |  |  |  |

## Byte 0 Axis in position bit 0

The value is "=1" when the device reaches and keeps the set position (Target position [0x2B-0x2C]) for the time set next to the Position window time [0x02] register. It is kept active until the position error is lower than Position window [0x01]. For

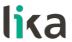

further information please refer to the "Positioning: position and speed control" section on page 43.

bit 1 Not used.

Axis enabled

bit 2 It shows the enabling status of the motor. This bit is

"=1" when the motor is enabled, that is: PWM is active and the axis is under closed-loop control (while reaching a target position or using a jog, for instance). It is "=0" when the motor is disabled, that is when the controller is off after a positioning or jog

movement or because of an alarm condition.

SW limit switch +

bit 3 The value is "=1" should it happen that the device

reaches the maximum positive limit (positive limit switch). For more information see the **Positive delta** 

[0x09-0x0A] parameter.

SW limit switch -

bit 4 The value is "=1" should it happen that the device

reaches the maximum negative limit (negative limit switch). For more information see the **Negative delta** 

[0x0B-0x0C] parameter.

Alarm

bit 5 The value is "=1" when an alarm occurs, see details in

the **Alarms register [0x00]** variable.

Axis running

bit 6 The value is "=0" while the device is not moving.

The value is =1" while the device is moving.

**Executing a command** 

bit 7 The value is "=0" when the controller is not executing

any command.

The value is =1" while the controller is executing a

command.

Byte 1

Target position reached

bit 8

The value is "=1" when the device reaches the target position set next to the **Target position** [0x2B-0x2C] item (it is within the limits set next to the **Position window** [0x01]). The bit is kept active until a new **Target position** [0x2B-0x2C] value or the **Alarm reset** command are sent. For more information

## lika

#### RD6 Modbus®

refer also to the "Positioning: position and speed

control" section on page 43.

bits 9 ... 11 Not used.

**PWM** saturation

bit 12 The current supplied for controlling the motor phases

has reached the saturation point and cannot be increased further. The motor operation is affected by excessive dynamics or something is jamming the

movement.

bits 13 ... 15 Not used.

#### Current position [0x02-0x03]

[Registers 3-4, Integer32, ro]

Current position of the device expressed in pulses.

#### Current velocity [0x04]

[Register 5, Integer16, ro]

Speed of the device expressed in revolutions per minute [rpm], updated at every second.

#### Position following error [0x05-0x06]

[Registers 6-7, Integer 32, ro]

This variable contains the difference between the target position and the current position step by step. If this value is greater than the one set in the Max following error [0x03-0x04] parameter, then the Following error alarm is triggered and the unit stops. The value is expressed in pulses.

#### Temperature value [0x07]

[Register 8, Integer 16, ro]

This variable shows both the temperature of the motor and the temperature of the electronics as detected by internal probes. The value is expressed in °C (Celsius degrees). The minimum detectable temperature is -20°C.

The meaning of the 16 bits in the register is as follows:

| 15   14   13   12   11   10 | 09 | 80           | 07    | 06     | 05    | 04     | 03    | 02 | 01 | 00 |
|-----------------------------|----|--------------|-------|--------|-------|--------|-------|----|----|----|
| MSB                         |    | LSB          |       |        |       |        |       |    |    |    |
| Major number                |    | Minor number |       |        |       |        |       |    |    |    |
| Temperature of the mo       | ·  | Temp         | eratu | ire of | the o | electr | onics | •  |    |    |

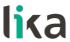

Value 18 1A hex in hexadecimal notation corresponds to the binary representation 0001 1000 0001 1010 and has to be interpreted as: temperature of the motor =  $24^{\circ}$ C; temperature of the electronics =  $26^{\circ}$ C.

#### Wrong parameters list [0x08-0x09]

[Registers 9–10, Unsigned32, ro]

The operator has set invalid data and the **Machine data not valid** alarm has been triggered. This variable is meant to show the list of the wrong parameters, respecting the structure shown in the following table.

Please note that the normal work status can be restored only after having set proper values.

| Bit       | Parameter                      |
|-----------|--------------------------------|
| 0         | Not used                       |
| 1         | Distance per revolution [0x00] |
| 2         | Acceleration [0x07]            |
| 3         | Deceleration [0x08]            |
| 4         | Positive delta [0x09-0x0A]     |
| 5         | Negative delta [0x0B-0x0C]     |
| 6         | Jog speed [0x0D]               |
| 7         | Work speed [0x0E]              |
| 8         | Code sequence [0x0F]           |
| 9         | Preset [0x12-0x13]             |
| 10        | Jog step length [0x14]         |
| 11        | Kp position loop [0x05]        |
| 12        | Ki position loop [0x06]        |
| 13        | Position window time [0x02]    |
| 14 and 15 | Not used                       |

#### Motor voltage [0x0A]

[Register 11, Unsigned 16, ro]

It shows the motor voltage expressed in millivolts (mV).

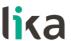

#### Current value [0x0B]

[Register 12, Unsigned 16, ro]

This variable shows the value of the current absorbed by the motor (rated current). The value is expressed in mA (milliamperes).

#### Hall [0x0C]

[Register 13, Unsigned 16, ro]

This function is reserved only for use and service of Lika Electronic engineers.

#### Duty cycle [0x0D]

[Register 14, Unsigned 16, ro]

This function is reserved only for use and service of Lika Electronic engineers

#### DIP switch baud rate [0x0E]

[Register 15, Unsigned 16, ro]

This is meant to show the data transmission rate (baud rate) of the serial port the RD6 unit is equipped with; the data transmission rate has to be set through the provided DIP switch. For any further information on setting the baud rate refer to the "4.4.2 Setting the Baud rate and Parity bit (Figure 7)" section on page 22.

#### DIP switch node ID [0x0F]

[Register 16, Unsigned 16, ro]

This is meant to show the node address set in the RD6 unit; the node address has to be set through the provided DIP switch. For any further information on setting the node ID refer to the "4.4.1 Setting the node address: Node ID (Figure 7)" section on page 21.

#### SW Version [0x10]

[Register 17, Unsigned 16, ro]

This is meant to show the software version of the DRIVECOD unit.

The meaning of the 16 bits in the register is as follows:

| 15           | 14 | 13 | 12 | 11 | 10 | 09 | 80  | 07 | 06     | 05   | 04 | 03 | 02 | 01 | 00 |
|--------------|----|----|----|----|----|----|-----|----|--------|------|----|----|----|----|----|
| MSB          |    |    |    |    |    |    | LSB |    |        |      |    |    |    |    |    |
| Major number |    |    |    |    |    |    |     | М  | inor r | numb | er |    |    |    |    |

Value 01 02 hex in hexadecimal notation corresponds to the binary representation 00000001 00000010 and has to be interpreted as: version 1.2.

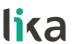

#### HW Version [0x11]

[Register 18, Unsigned 16, ro]

This is meant to show the hardware version and model of the DRIVECOD unit. The meaning of the 16 bits in the register is as follows:

| 15 | 14             | 13 | 12 | 11 | 10 | 09 | 08 | 07 | 06 | 05   | 04   | 03   | 02  | 01 | 00 |
|----|----------------|----|----|----|----|----|----|----|----|------|------|------|-----|----|----|
|    | DRIVECOD model |    |    |    |    |    |    |    |    | Hard | ware | vers | ion |    |    |

#### where:

| 00 07 | = hardware version                                                                                                    |
|-------|----------------------------------------------------------------------------------------------------|
| 08 15 | = RD6 model equipped with the following interface: 0x10 = Modbus;<br>0x11 = Profibus; 0x12 = CANopen; 0x13 = POWERLINK; 0x14 =<br>EtherCAT |

Value 10 01 hex in hexadecimal notation corresponds to the binary representation 0001 0000 0000 0001 and has to be interpreted as follows: hardware version 1 (LSbyte = 0x01); RD6 model with Modbus interface (MSbyte = 0x10).

# j

#### NOTE

Save the set values using the **Save parameters** function. Should the power be turned off all data not saved will be lost!

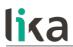

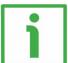

#### **EXAMPLE 1**

| Positioning                                              | RD6                                   |
|----------------------------------------------------------|---------------------------------------|
| Start (bit 6 - Control Word [0x2A])                      |                                       |
| Executing a command (bit 7 - Status word [0x01])         |                                       |
| Axis running (bit 6 - Status word [0x01])                |                                       |
| Target position reached (bit 8 - Status word [0x01])     |                                       |
| Axis in position (bit 0 - Status word [0x01])            |                                       |
| Axis enabled (bit 2 - Status word [0x01]: PWM is active) |                                       |
| Theoretical velocity                                     | I I I I I I I I I I I I I I I I I I I |

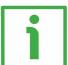

#### **EXAMPLE 2**

| Jog +                                                    | RD6 |
|----------------------------------------------------------|-----|
| Jog + (bit 0 - Control Word [0x2A])                      |     |
| Executing a command (bit 7 - Status word [0x01])         |     |
| Axis running (bit 6 - Status word [0x01])                |     |
| Axis enabled (bit 2 - Status word [0x01]: PWM is active) |     |
| Theoretical velocity                                     |     |

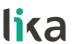

#### 8.2 Exception codes

When a Client device sends a request to a Server device it expects a normal response. One of four possible events can occur from the Master's query:

- If the Server device receives the request without a communication error and can handle the query normally, it returns a normal response.
- If the Server does not receive the request due to a communication error, no response is returned. The client program will eventually process a timeout condition for the request.
- If the Server receives the request, but detects a communication error (parity, CRC, ...), no response is returned. The client program will eventually process a timeout condition for the request.
- If the Server receives the request without a communication error, but cannot handle it (for example, if the request is to read a non-existent output or register), the Server will return an exception response informing the Client about the nature of the error.

The exception response message has two fields that differentiate it from a normal response:

**FUNCTION CODE FIELD**: in a normal response, the Server echoes the function code of the original request in the function code field of the response. All function codes have a most significant bit (msb) of 0 (their values are all below 80 hexadecimal). In an exception response, the Server sets the msb of the function code to 1. This makes the function code value in an exception response exactly 80 hexadecimal higher than the value would be for a normal response. With the function code's msb set, the client's application program can recognize the exception response and can examine the data field for the exception code. **DATA FIFLD**: in a normal response the Server may return data or statistics in

**DATA FIELD**: in a normal response, the Server may return data or statistics in the data field (any information that was requested in the request). In an exception code, the Server returns an exception code in the data field. This defines the Server condition that caused the exception.

For any information on the available exception codes and their meaning refer to the "MODBUS Exception Responses" section on page 48 of the "MODBUS Application Protocol Specification V1.1b" document.

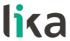

### 9 Programming examples

Hereafter are some examples of both reading and writing parameters. All values are expressed in hexadecimal notation.

#### 9.1 Using the 03 Read Holding Registers function code

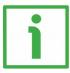

#### **EXAMPLE 1**

Request to read the parameters **Acceleration** [0x07] (register 8) and **Deceleration** [0x08] (register 9) to the Slave having the node address 1.

#### Request PDU

[01][03][00][07][00][02][75][CA]

where:

[01] = Slave address

[03] = **03 Read Holding Registers** function code

[00][07] =starting address (Acceleration [0x07] parameter, register 8)

[00][02] = number of requested registers

[75][CA] = CRC

#### Response PDU

[01][03][04][03][E8][05][DC][78][8A]

where:

[01] = Slave address

[03] = **03 Read Holding Registers** function code

[04] = number of bytes (2 bytes for each register)

[03][E8] = value of register 8 Acceleration [0x07], 03 E8 hex = 1000 dec

[05][DC] = value of register 9 **Deceleration** [0x08], 05 DC hex = 1500 dec

[78][8A] = CRC

**Acceleration** [0x07] parameter (register 8) contains the value 03 E8 hex, i.e. 1000 in decimal notation; **Deceleration** [0x08] parameter (register 9) contains the value 05 DC hex, i.e. 1500 in decimal notation.

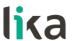

#### 9.2 Using the 04 Read Input Register function code

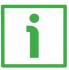

#### **EXAMPLE 1**

Request to read the Current position [0x02-0x03] parameter (registers 3 and 4) to the Slave having the node address 1.

#### Request PDU

[01][04][00][02][00][02][D0][0B]

where:

[01] = Slave address

[04] = **04 Read Input Register** function code

[00][02] = starting address (Current position [0x02-0x03] parameter, register 3)

[00][02] = number of requested registers

[DO][OB] = CRC

#### Response PDU

[01][04][04][00][00][2F][F0][E7][F0]

where:

[01] = Slave address

[04] = **04 Read Input Register** function code

[04] = number of bytes (2 bytes for each register)

[00][00] = value of register 3 Current position [0x02-0x03], 00 00 hex = 0 dec

[2F][F0] = value of register 4 **Current position** [0x02-0x03], 2F F0 hex = 12272

dec

[E7][F0] = CRC

**Current position [0x02–0x03]** parameter (registers 3 and 4) contains the value 00 00 2F F0 hex, i.e. 12272 in decimal notation.

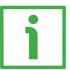

#### **EXAMPLE 2**

Request to read the Alarms register [0x00] variable (register 1) to the Slave having the node address 1.

#### Request PDU

[01][04][00][00][00][01][31][CA]

where:

[01] = Slave address

[04] = **04 Read Input Register** function code

[00][00] = starting address (Alarms register [0x00] variable, register 1)

[00][01] = number of requested registers

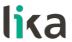

[31][CA] = CRC

#### Response PDU

[01][04][02][00][81][79][50]

where:

[01] = Slave address

[04] = **04 Read Input Register** function code

[02] = number of bytes (2 bytes for each register)

[00][81] = value of register 1 **Alarms register** [0x00], 00 81 hex = 0000 0000 1000 0001 bin

[79][50] = CRC

This means that in the Alarms register [0x00] variable (register 1) the bits 0 and 7 are active (logic level high = 1), i.e. (see on page 75): Machine data not valid and Emergency.

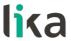

#### 9.3 Using the 06 Write Single Register function code

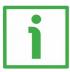

#### **EXAMPLE 1**

Request to write the value 05 DC hex (= 1500 dec) in the **Acceleration [0x07]** parameter (register 8) of the Slave having the node address 1.

#### Request PDU

[01][06][00][07][05][DC][3A][C2]

where:

[01] = Slave address

[06] = **06** Write Single Register function code

[00][07] = address of the register (Acceleration [0x07] parameter, register 8)

[05][DC] = value to be set in the register

[3A][C2] = CRC

#### Response PDU

[01][06][00][07][05][DC][3A][C2]

where:

[01] = Slave address

[06] = **06 Write Single Register** function code

[00][07] = address of the register (Acceleration [0x07] parameter, register 8)

[05][DC] = value set in the register

[3A][C2] = CRC

The value 05 DC hex, i.e. 1500 in decimal notation, is set in the **Acceleration** [0x07] parameter (register 8).

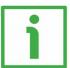

#### **EXAMPLE 2**

Request to write the value 00 84 hex in the **Control Word [0x2A]** variable (register 43) of the Slave having the node address 1.

#### Request PDU

[01][06][00][2A][00][84][A8][61]

where:

[01] = Slave address

[06] = **06 Write Single Register** function code

[00][2A] = address of the register (Control Word [0x2A] variable, register 43)

[00][84] = value to be set in the register

[A8][61] = CRC

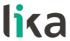

#### Response PDU

[01][06][00][2A][00][84][A8][61]

where:

[01] = Slave address

[06] = **06** Write Single Register function code

[00][2A] = address of the register (Control Word [0x2A] variable, register 43)

[00][84] = value set in the register

[A8][61] = CRC

The value 00 84 hex = 0000 0000 1000 0100 in binary notation is set in the **Control Word [0x2A]** variable (register 43). In other words, the **Stop** and **Emergency** bits are forced to the logical level high (bit 2 = 1; bit 7 = 1): the unit is ready to execute the motion command as requested.

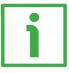

#### **EXAMPLE 3**

Request to write the value 0A 80 hex in the **Control Word [0x2A]** variable (register 43) of the Slave having the node address 1.

#### Request PDU

[01][06][00][2A][0A][80][AF][02]

where:

[01] = Slave address

[06] = **06** Write Single Register function code

[00][2A] = address of the register (Control Word [0x2A] variable, register 43)

[0A][80] = value to be set in the register

[AF][02] = CRC

#### Response PDU

[01][06][00][2A][0A][80][AF][02]

where:

[01] = Slave address

[06] = **06 Write Single Register** function code

[00][2A] = address of the register (Control Word [0x2A] variable, register 43)

[0A][80] = value set in the register

[AF][02] = CRC

The value 0A 80 hex = 0000 0010 1000 0000 in binary notation is set in the **Control Word [0x2A]** variable (register 43). In other words, the device is forced in stop (bit 2 **Stop** = 0) but not in emergency condition (bit 7 **Emergency** = 1); furthermore data save is requested (bit 9 **Save parameters** = 1).

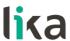

#### 9.4 Using the 16 Write Multiple Registers function code

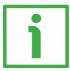

#### **EXAMPLE 1**

Request to write the values 1500 and 1000 in the parameters **Acceleration** [0x07] (register 8) and **Deceleration** [0x08] (register 9) of the Slave having the node address 1.

#### Request PDU

[01][10][00][07][00][02][04][05][DC][03][E8][73][C1]

where:

[01] = Slave address

[10] = **16 Write Multiple Registers** function code

[00][07] = starting address (Acceleration [0x07] parameter, register 8)

[00][02] = number of requested registers

[04] = number of bytes (2 bytes for each register)

[05][DC] = value to be set in the register 8 **Acceleration** [0x07], 05 DC hex = 1000 dec

[03][E8] = value to be set in the register 9 **Deceleration** [0x08], 03 E8 hex = 1500 dec

[73][C1] = CRC

#### Response PDU

[01][10][00][07][00][02][F0][09]

where:

[01] = Slave address

[10] = **16 Write Multiple Registers** function code

[00][07] = starting address (Acceleration [0x07] parameter, register 8)

[00][02] = number of written registers

[F0][09] = CRC

The value 05 DC hex, i.e. 1500 in decimal notation, is set in the **Acceleration** [0x07] parameter (register 8); the value 03 E8 hex, i.e. 1000 in decimal notation, is set in the **Deceleration** [0x08] parameter (register 9).

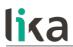

## 10 Default parameters list

| Davamatava list                        | Dofoult value |  |
|----------------------------------------|---------------|--|
| Parameters list                        | Default value |  |
| Distance per revolution                | 4096          |  |
| [0x00] PPR                             | 1000          |  |
| Position window [0x01] P               | 1             |  |
| Position window time                   | 0             |  |
| [0x02] ms                              | 0             |  |
| Max following error                    | 50000         |  |
| [0x03-0x04] P                          | 50000         |  |
| Kp position loop [0x05]                | 80            |  |
| Ki position loop [0x06]                | 10            |  |
| Acceleration [0x07] rev/s <sup>2</sup> | 10            |  |
| Deceleration [0x08] rev/s <sup>2</sup> | 10            |  |
| Positive delta [0x09-0x0A]             | 134213631     |  |
| P                                      | 134213031     |  |
| Negative delta [0x0B-                  | 10.404.0004   |  |
| 0x0C] P                                | 134213631     |  |
| Jog speed [0x0D] rpm                   | 2000          |  |
| Work speed [0x0E] rpm                  | 2000          |  |
| Code sequence [0x0F]                   | 0             |  |
| Preset [0x12-0x13] P                   | 0             |  |
| Jog step length [0x14] P               | 1000          |  |
| Control Word [0x2A]                    | 0             |  |
| Target position [0x2B-                 |               |  |
| 0x2C]                                  | 0             |  |
|                                        |               |  |

| Document | t release | Release date | Description                                                    | HW | SW  | Interface |
|----------|-----------|--------------|----------------------------------------------------------------|----|-----|-----------|
| 1.0      | )         | 10.06.2016   | First issue                                                    | 1  | 1.0 | 1.0       |
| 1.1      | 1         | 1 250/2016   | Connectors, new shaft dimensions, Modbus interface release 1.1 | 1  | 1.0 | 1.1       |

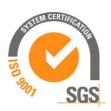

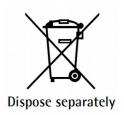

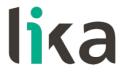

Lika Electronic

Via S. Lorenzo, 25 • 36010 Carrè (VI) • Italy

Tel. +39 0445 806600 Fax +39 0445 806699

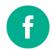

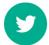

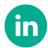

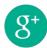

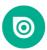

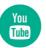